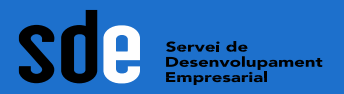

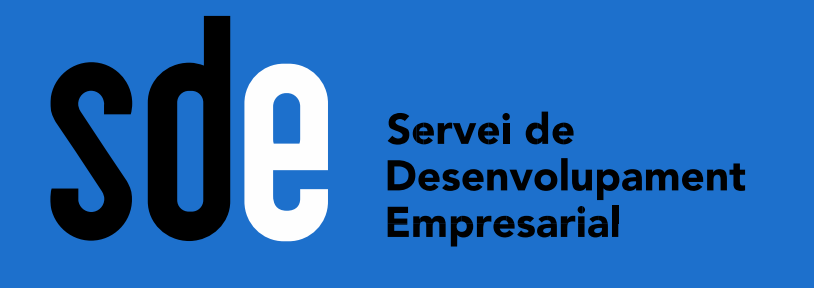

# **Introducció a l'analítica web**

**Sessió adreçada a professionals i empreses del sector cultural i creatiu**

المارس والمراسي والمراسي والمراسي والمراسي والمراسي والمراسي والمراسي والمراسي والمراسي والمراسي والمراسي والمراسي

**Víctor de Francisco**

vdf@reexporta.com <https://es.linkedin.com/in/victordefrancisco>

**Data: Setembre 2021**

Seneralitat de Catalunya<br>Departament

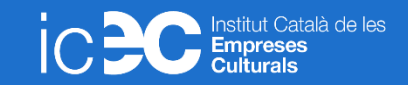

and the contract and the contract and the contract and the contract and the contract of the contract of

### 1. Configuració inicial.

GA Classic VS GA Universal VS GA4. Diferències entre les versions. Configuració inicial de l'GA4. Configuració inicial. Punts necessaris del funcionament tècnic de Google Analytics 4.0 al nostre web. Alta, inserció del codi, definició i organització de la propietat. Definició del concepte d'esdeveniment (event) com a base del funcionament del nou GA 4.0.

### 2. Opcions generals

Conceptes bàsics de les dimensions i mètriques. Navegació per les opcions generals. Repàs i característiques principals del cicle de vida, l'usuari i els esdeveniments.

### 3. Informes personalitzats

Per poder comparar dades o analitzar-los per separat. Entendrem i treballarem amb els Esdeveniments i marcarem objectius de conversió.

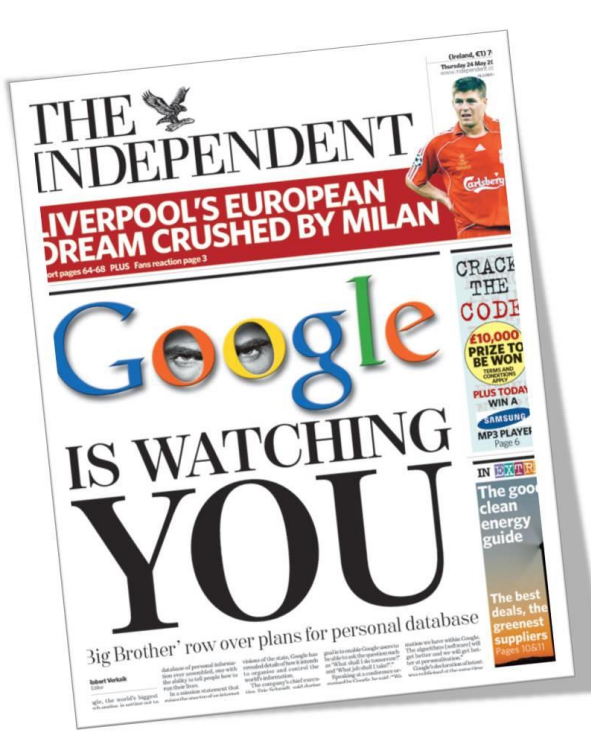

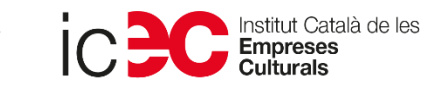

2

GA és el sistema d'anàlisi web de Google, i serveix per saber tot el que passa a la vostra web, i poder definir futures estratègies de màrqueting digital.

L'última versió és [GA4], però Google recomana configurar les dues; Universal i 4.0.

### **Quina tens?**

Classic – analytics.js Universal - gtag('config', 'UA-XXXXXX-1'); 4.0 - gtag('config', 'G-XXXXXXXXXX');

Cap? Probablement teniu Google Tag Manager...

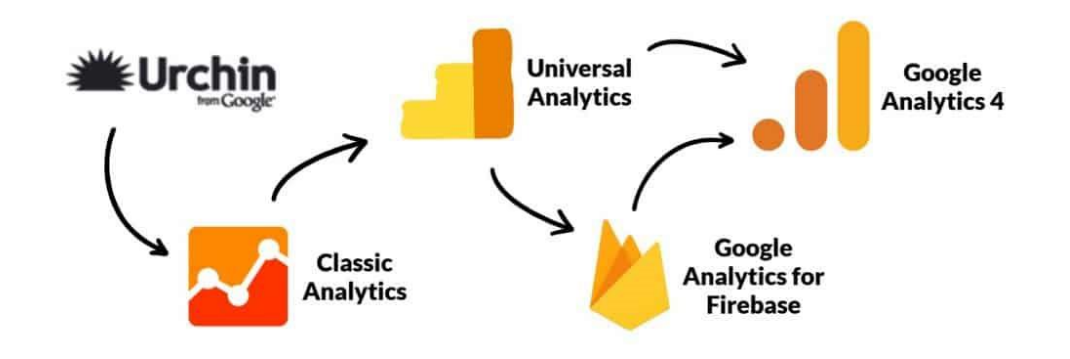

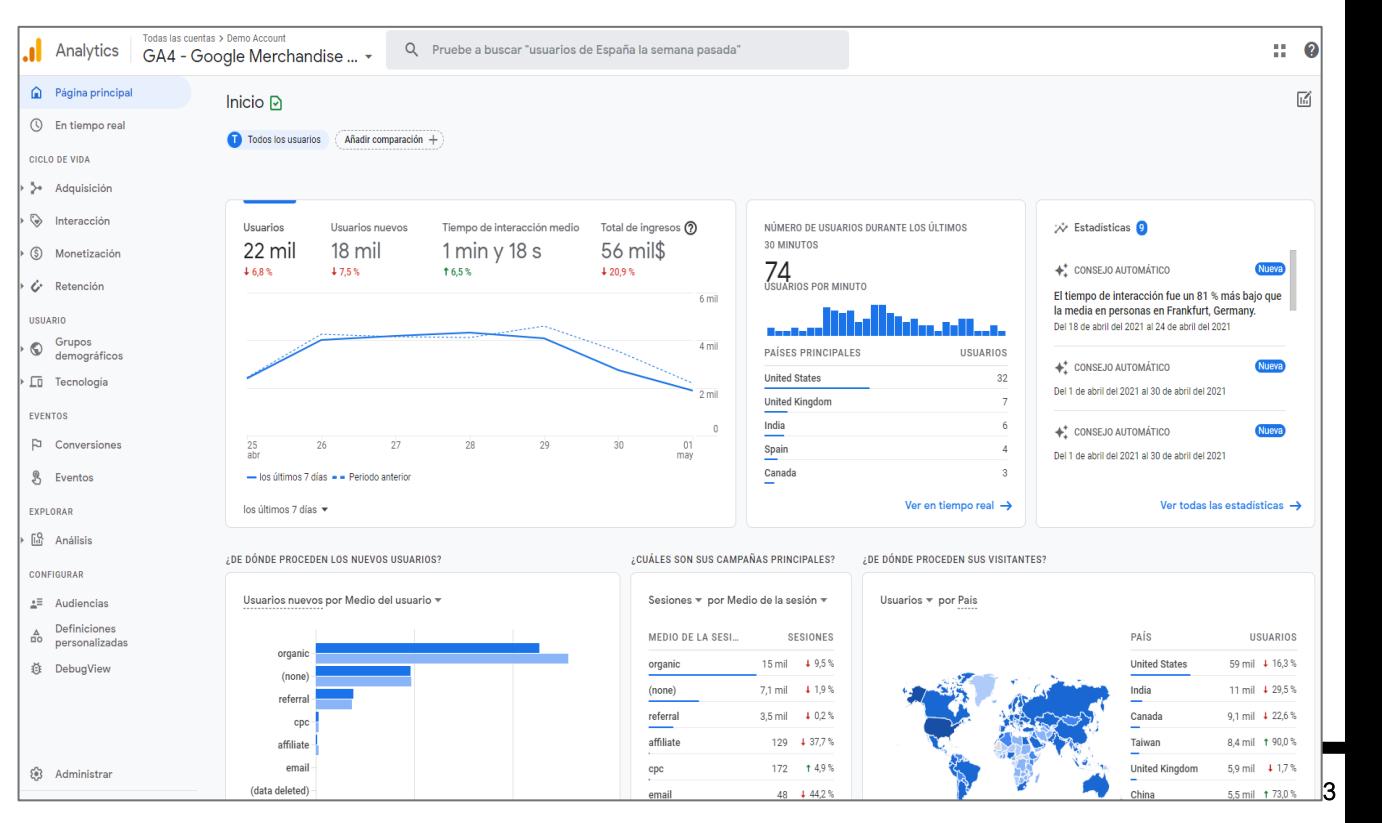

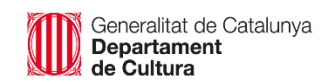

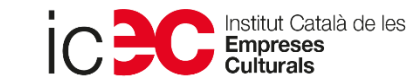

# **Què els diferencia?**

Molts punts tècnics..., però conceptualment el principal canvi està en el model de recollida de dades.

GA Universal treballa amb hits, mentre que GA 4 amb esdeveniments.

GA 4 és molt més intuïtiu, més ben valorat pels que s'inicien en Analytics, no tant pel que venen de l'Universal. [GA4] està en versió Beta de manera que encara no han desplegat totes les funcionalitats.

Treballem amb les dues versions!

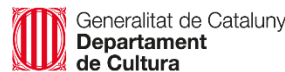

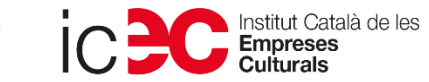

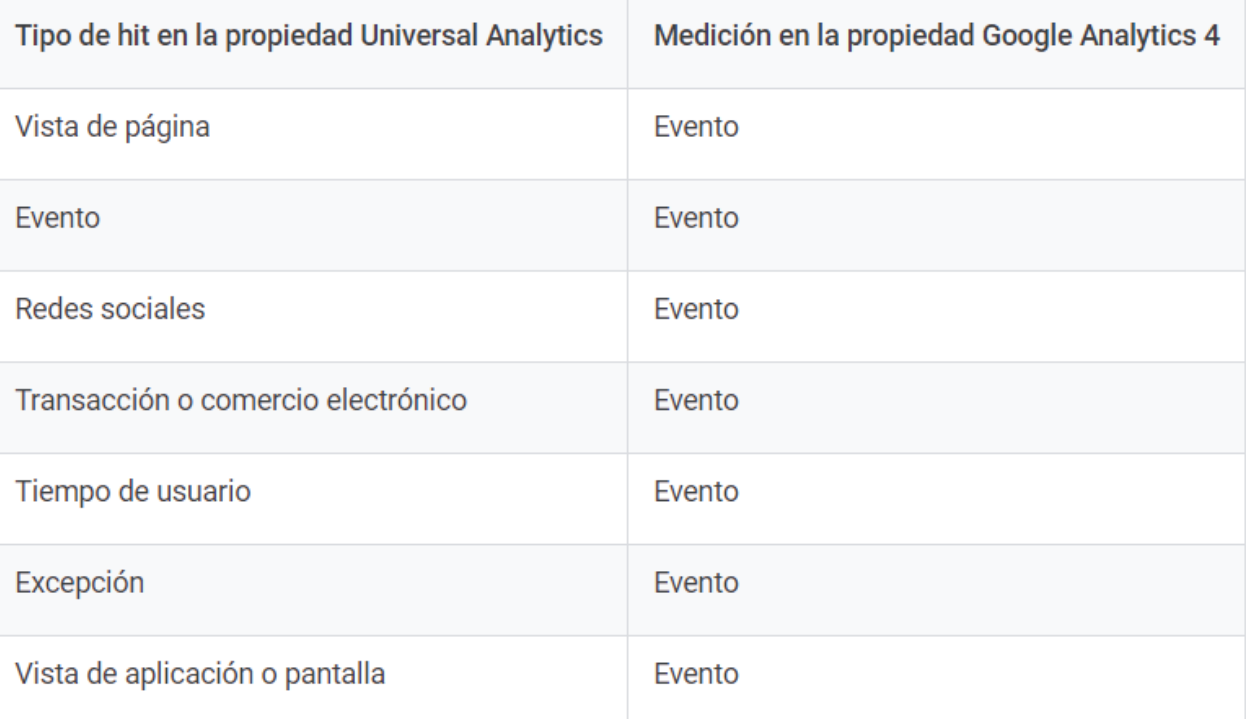

**https://support.google.com/analytics/answer/9964640?hl=es**

4

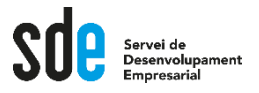

### Compte DEMO

Farem servir el compte per docència que ofereix Google. Podeu iniciar la sessió amb qualsevol gmail.

Visualitza les dades del lloc web: <http://shop.googlemerchandisestore.com/>

I l'app: https://play.google.com/store/apps/details?id=com.labpixies .flood&hl=es&gl=US

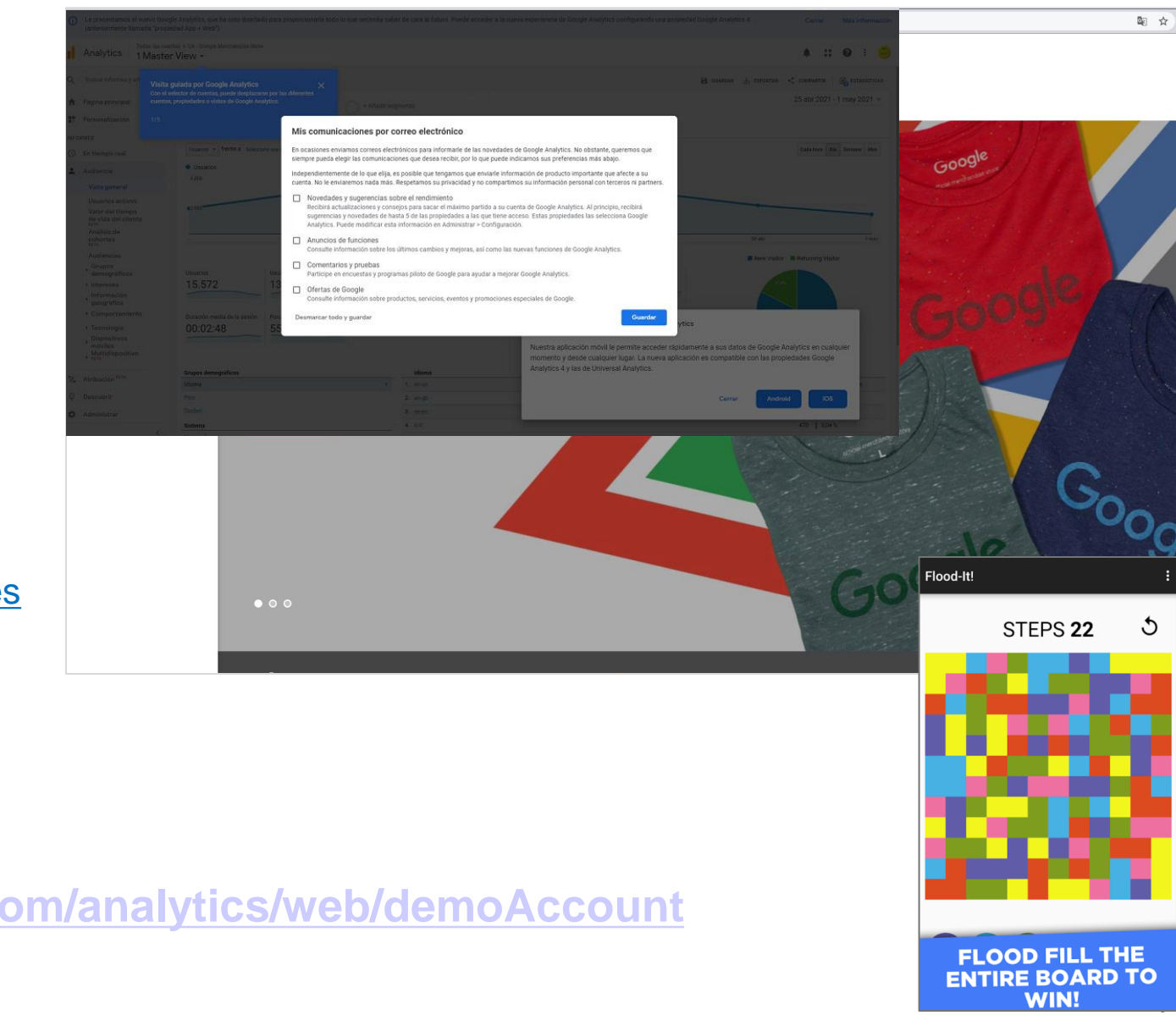

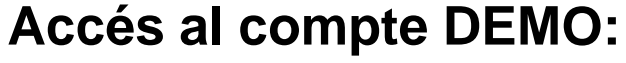

**<https://analytics.google.com/analytics/web/demoAccount>**

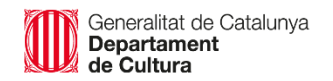

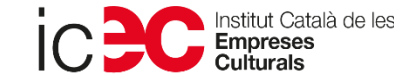

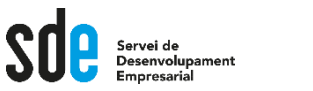

Configuració inicial

La casuística és variada, però les més comunes són les que s'instal·len per primera vegada, o les que creen una nova propietat 4.0. per conviure amb Universal:

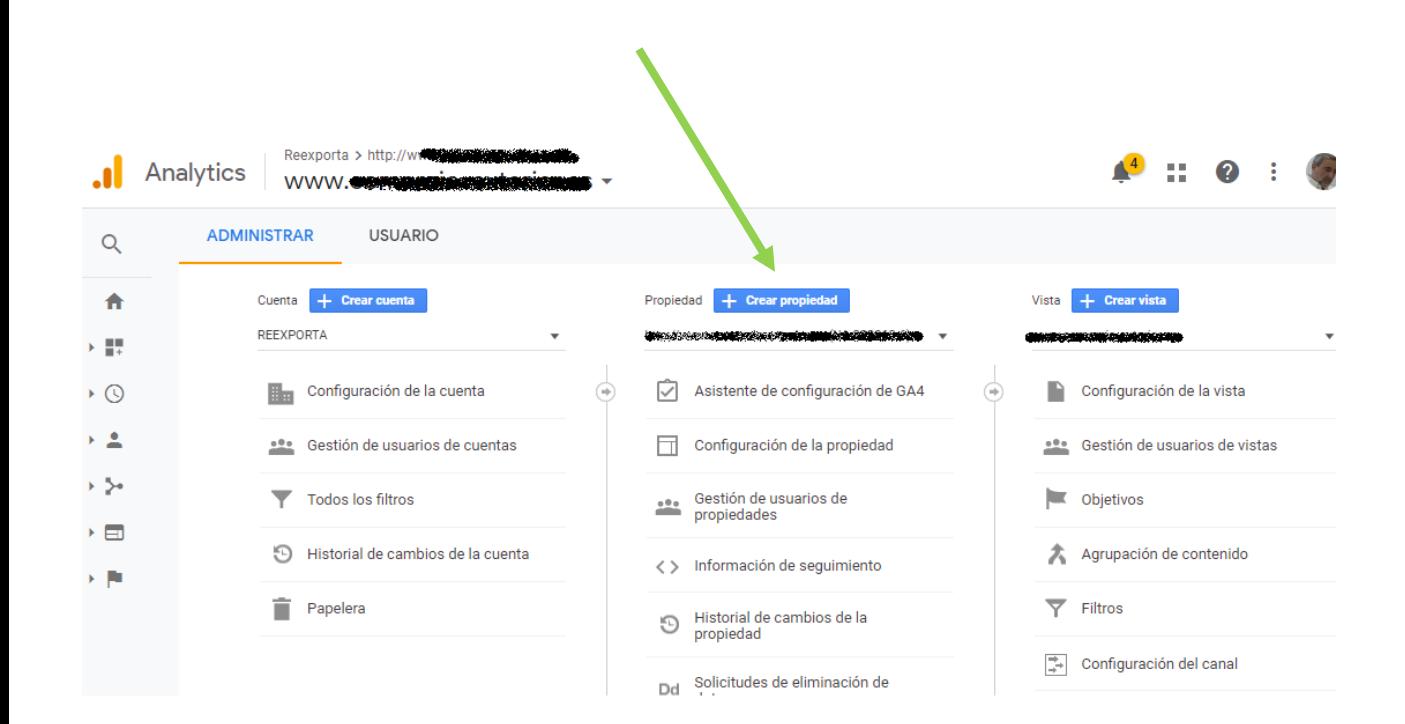

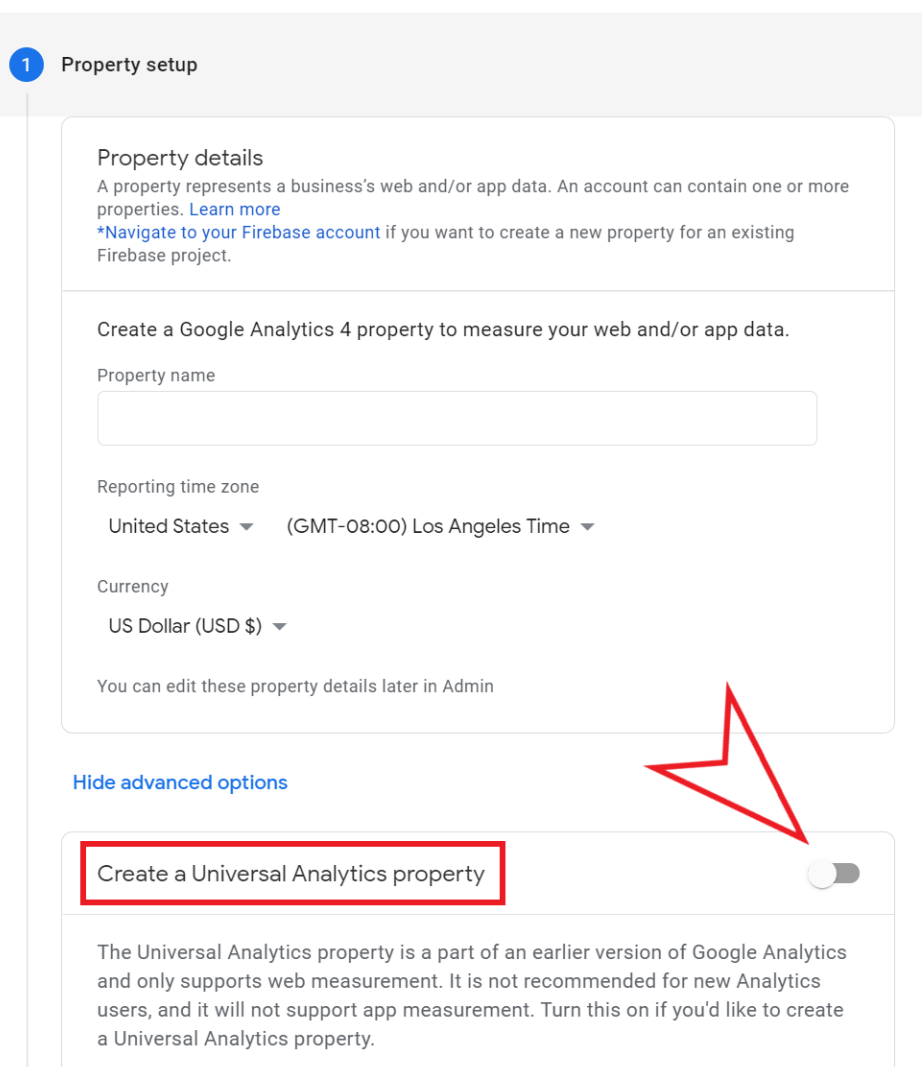

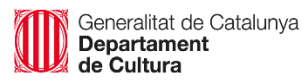

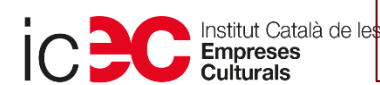

#### **Guia universal d'implementació i migració 4.0: https://support.google.com/analytics/answer/9304153?hl=es**

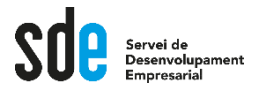

### Configuració inicial

Repassem algunes opcions de configuració de les propietats.

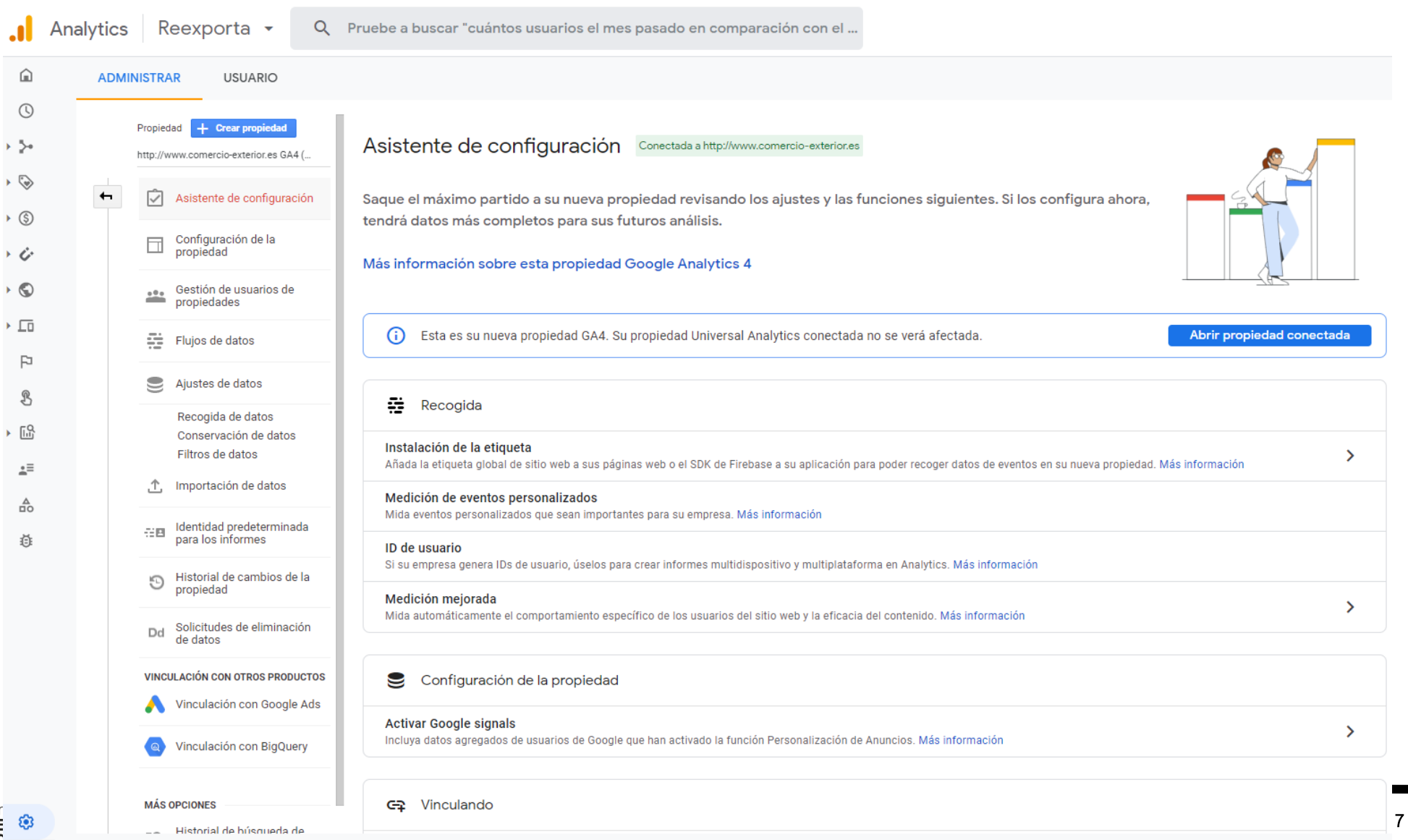

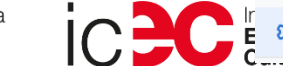

M. Detailed del fluid

### Especialment les opcions del flux de dades.

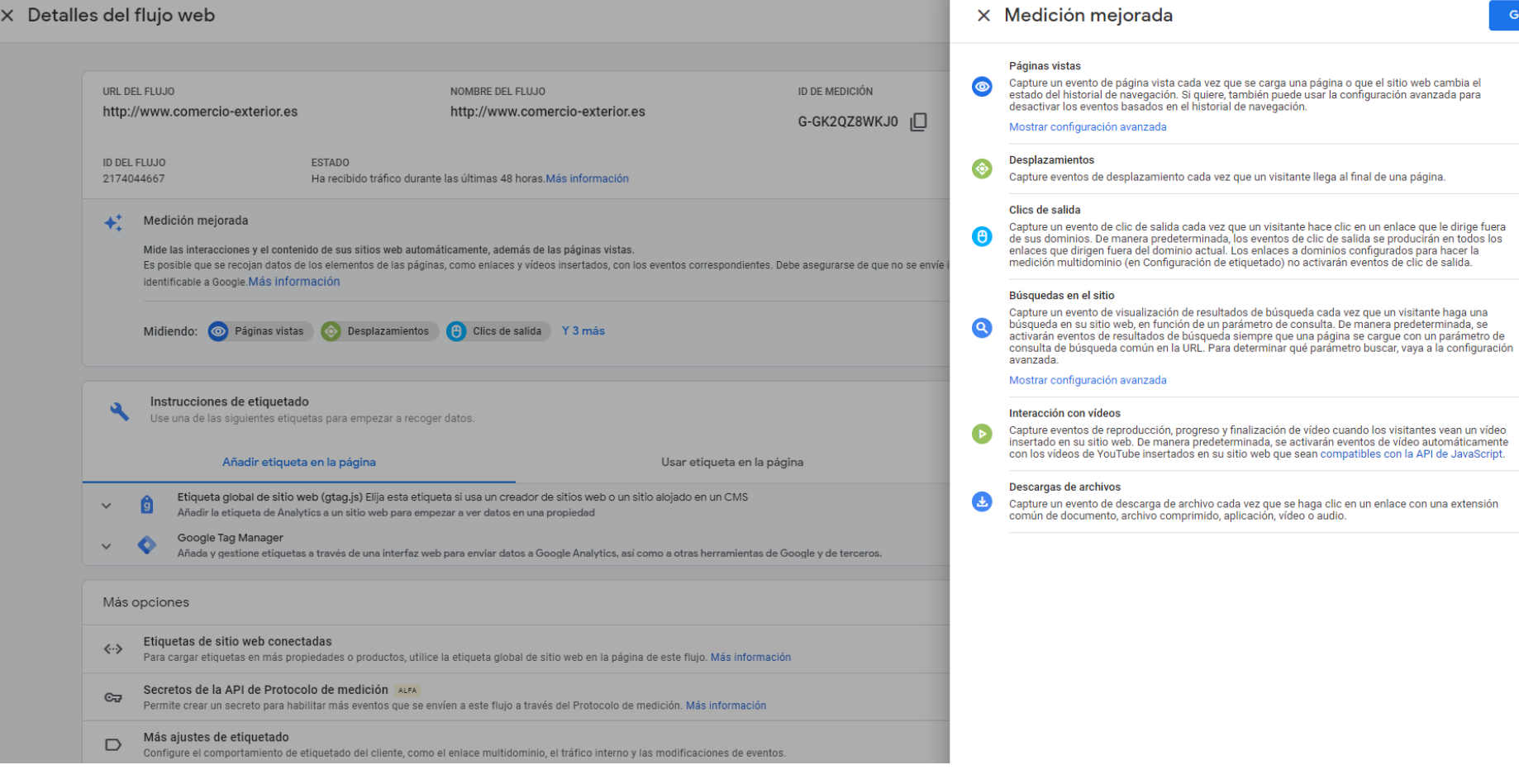

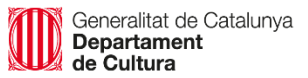

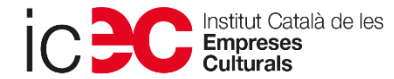

**GUARDAR** 

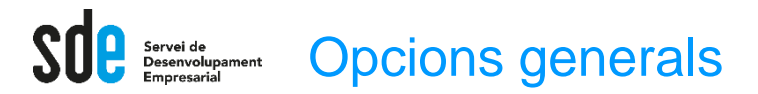

Els informes d'Analytics es componen de dimensions i mètriques.

Les dimensions són atributs de les dades. Per exemple, la dimensió "Ciutat" indica la ciutat (com "Barcelona" o "Nova York") des de la qual s'origina una sessió.

Les mètriques són dades quantitatives. La mètrica Sessions és el nombre total de sessions. La mètrica Pàgines / sessió és el nombre mitjà de pàgines vistes per sessió.

A les taules de la majoria dels informes d'Analytics, els valors de dimensió s'organitzen per files i les mètriques per columnes. Per exemple, en aquesta taula es mostra una dimensió (Ciutat) i dues mètriques (Sessions i Pàgines / sessió).

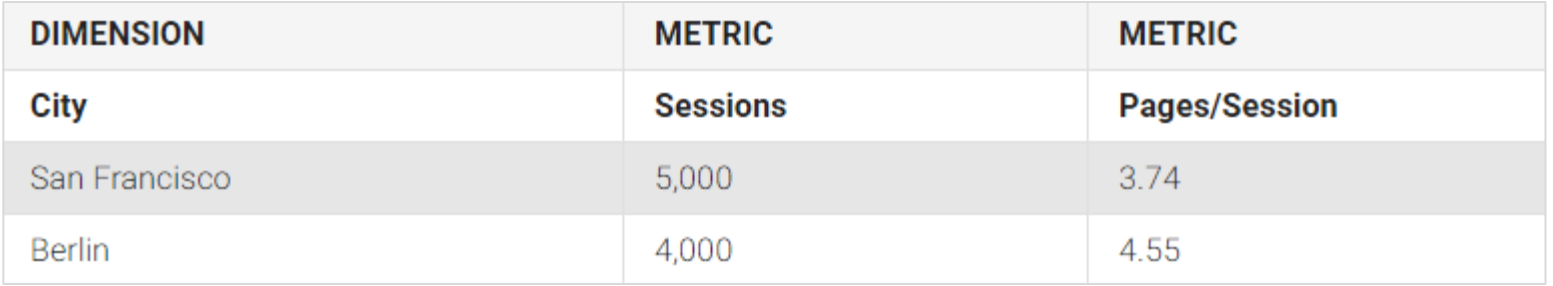

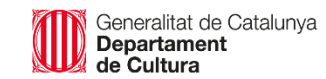

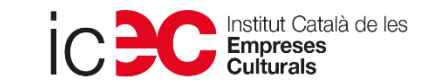

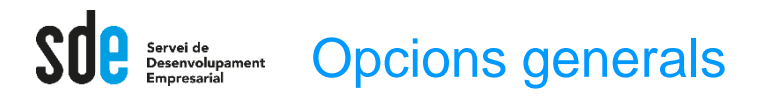

#### Exemple de plantilla de l'escriptori: pàgina inicial

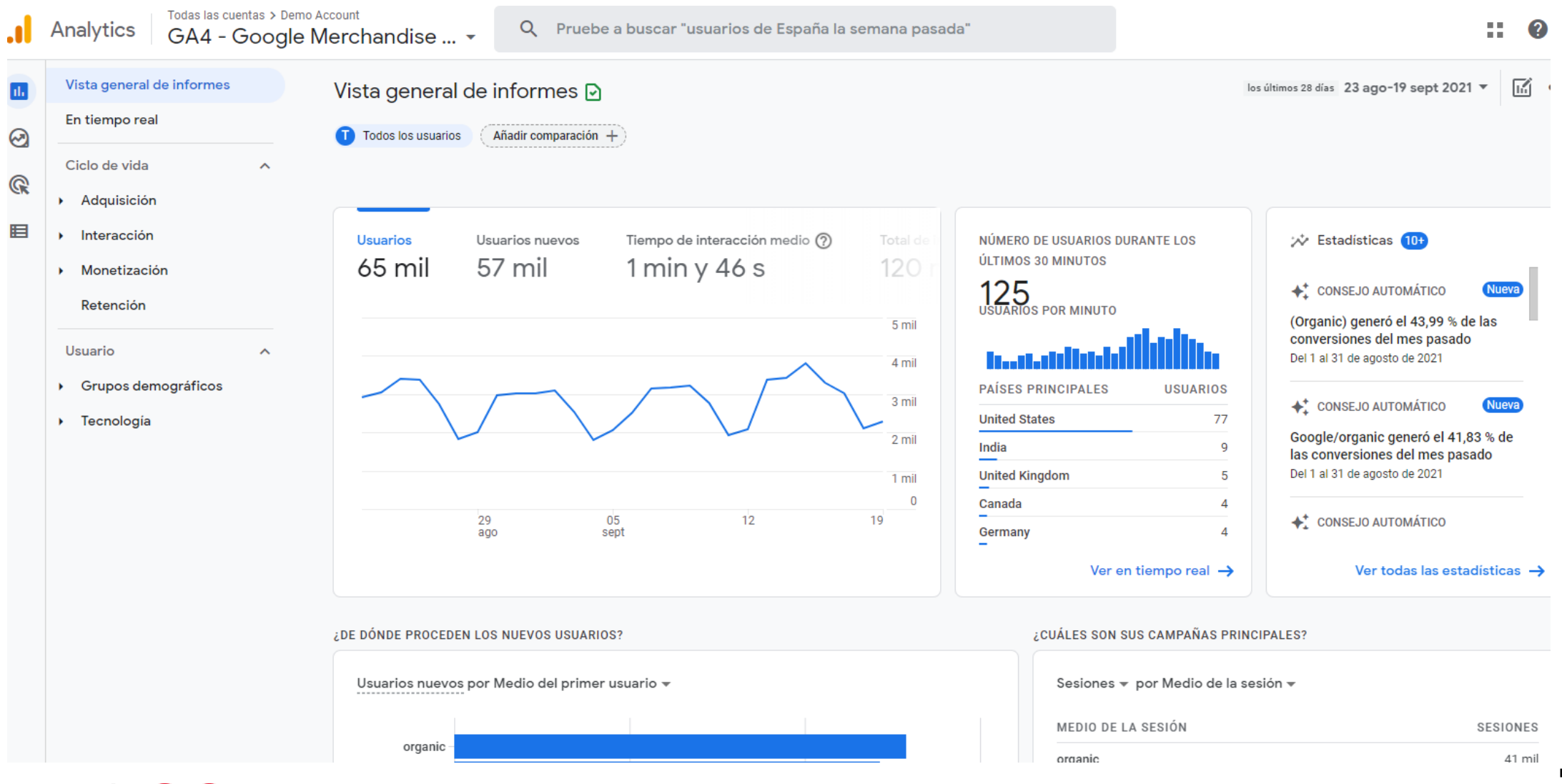

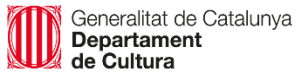

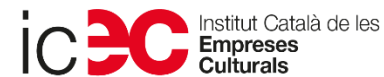

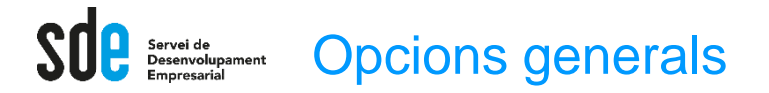

Exemple de plantilla d'explorador: Detalls demogràfics ->

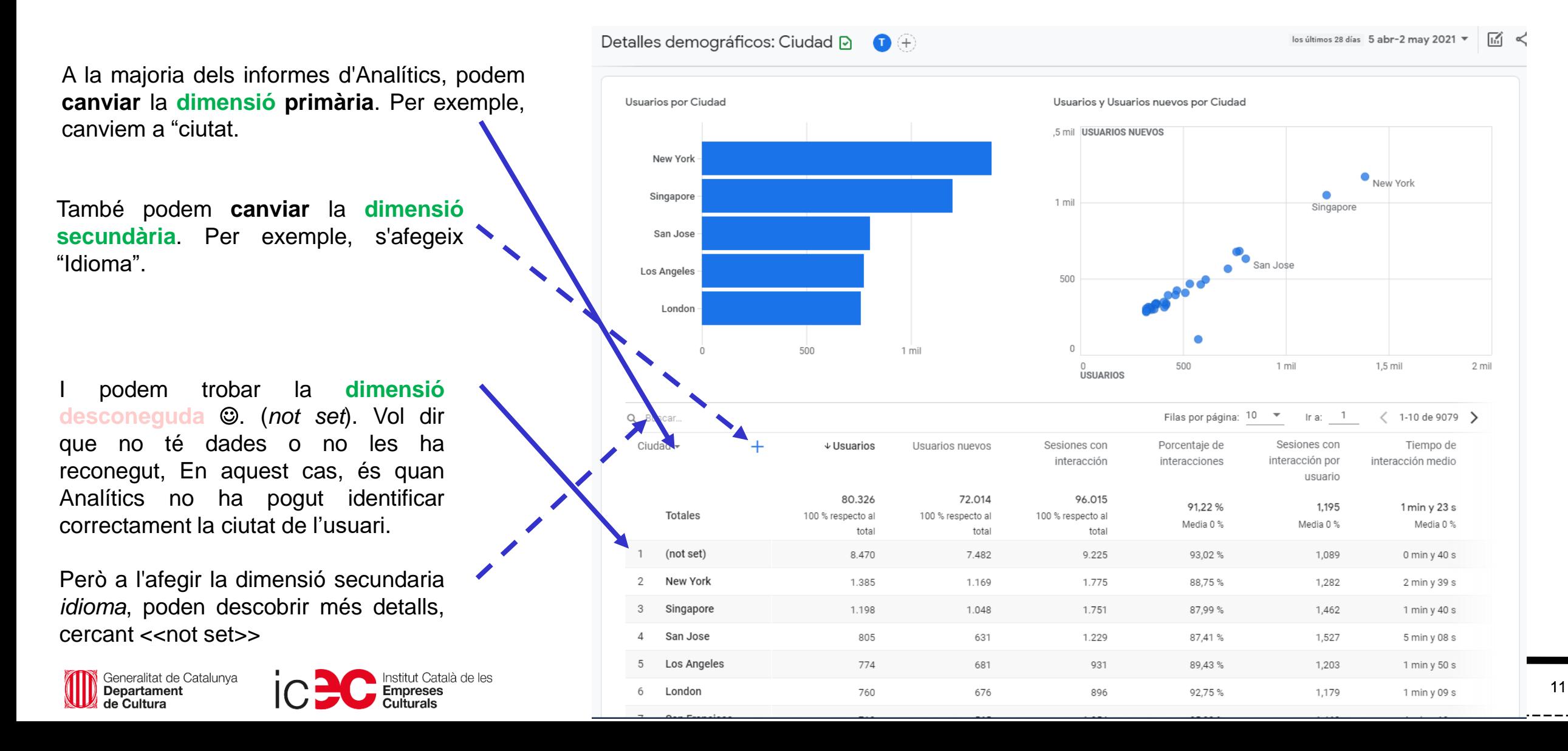

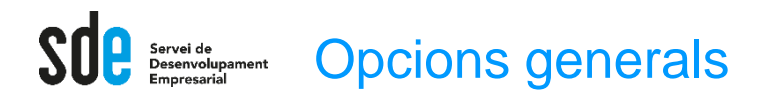

岡々か ※ Estadísticas  $\times$ **Estadístiques o intelligent** Preguntar a Analytics Intelligence ※ Estadísticas  $\times$ Seleccione una pregunta más abajo o escribala directamente en la barra de Podem utilitzar el cercador directament i sol·licitar búsqueda. Ha preguntado: ¿Cuántos usuarios tuve  $\ddot{\phantom{a}}$ qualsevol dada que ens agradaria conèixer. la semana pasada? **AD** Rendimiento básico  $\boldsymbol{\wedge}$ **Usuarios** ueva abr 25-may 1, 2021 Sembla que funciona molt millor que el de GA Universal. ¿Cuántos usuarios tuve la semana pasada? 22 mil **Usuarios** ueva ¿Cuáles son mis mejores páginas y pantallas por  $1%$ visualizaciones? as en ¿Qué días he tenido el mayor número de usuarios? entas > Demo Account Cargando... Q fuentes de tráfico por ingresos 22.  $\boldsymbol{\Omega}$ comentarios Google Merchandise... ¿Cuántos nuevos usuarios han icas  $\rightarrow$ ※ Estadísticas  $\times$ 面くみ Inicio <sub>2</sub> llegado este año? Todos los usuarios Añadir comparación + Ha preguntado: fuentes de tráfico por  $\ddot{\mathbf{r}}$ ingresos ¿Cuáles son mis eventos principales por usuario? Principal Fuente del usuario por Total de ingresos, Usuarios Usuarios Usuarios nuevos Tiempo de interacción medio Total de ingresos (?) NÚMERO DE USUARIOS DURANTE LOS ÚLTIMOS  $\overline{\mathcal{W}}$  Estadísticas 8 abr 28-may 4, 2021 JARIOS 30 MINUTOS 19 mil 16 mil  $1 min y 27 s$  $67$  mil $$$ Grupos demográficos **FUENTE DEL TOTAL DE USUARIOS**  $\checkmark$ 118 + CONSEJO AUTOMÁTICO Nueva + 15,9 % 4 17,5 % 1 19,7% 15,9%  $18,4%$ **USUARIO INGRESOS** USUARIOS POR MINUTO Rendimiento semana a semana 6 mil (data deleted) 18 mil\$ 850  $432,3%$ Del 25 de abril del 2021 al 1 de mayo del 592  $202'$ mall....x.com 18 milS  $422.7%$ Adquisición de usuarios  $\checkmark$ 4 mil 16 mil\$ 9,8 mil google PAÍSES PRINCIPALES **USUARIOS** Nueva +\* CONSEJO AUTOMÁTICO  $+47,3%$ 5,9 mil (direct) 13 mil\$ 55 **United States** El tiempo de interacción fue un 80 % 503,24 \$ 46 2 mil sites....e.com  $414,0%$ Canada más bajo que la media en personas en Frankfurt, Germany. perks...k.com 475,04 \$ 32 Análisis del tráfico India  $\checkmark$ 1 71,7% Del 25 de abril del 2021 al 1 de mayo del 23 suppor...e.com 425,92\$ 28  $0<sup>1</sup>$ Spain  $\overline{4}$  $202$  $13,4%$ 15 mail....e.com 394,72 \$ France - los últimos 7 días - - Periodo anterior 122,00 \$ 57 bing 回  $\sqrt{a}$  Tecnología  $\checkmark$ Ver en tiempo real  $\rightarrow$ Ver todas las estadísticas  $\rightarrow$ los últimos 7 días ▼ 112,00 \$ shop....e.com ises  $\rightarrow$ Istitut Canara un nov 12 **WED** Departame Departament **Empreses Culturals** 

# Resum de dimensions i mètriques d'ADQUISICIÓ

### **Canals:**

Per descobrir per quins mitjà/font arriben els usuaris

**Font:** l'origen del trànsit, com ara un motor de cerca (per exemple, google) o un domini (example.com).

**Mitjà:** la categoria general de la font, per exemple, cerca orgànica (orgànica), cerca de pagament o cost per clic (cpc), referència web (referència).

**Font/mitjà** és una dimensió que combina les dimensions "Font" i "Mitjà". Alguns exemples de la dimensió Font/mitjà serien els següents: Google/orgànica.

Generalitat de Catalunya Departament de Cultura

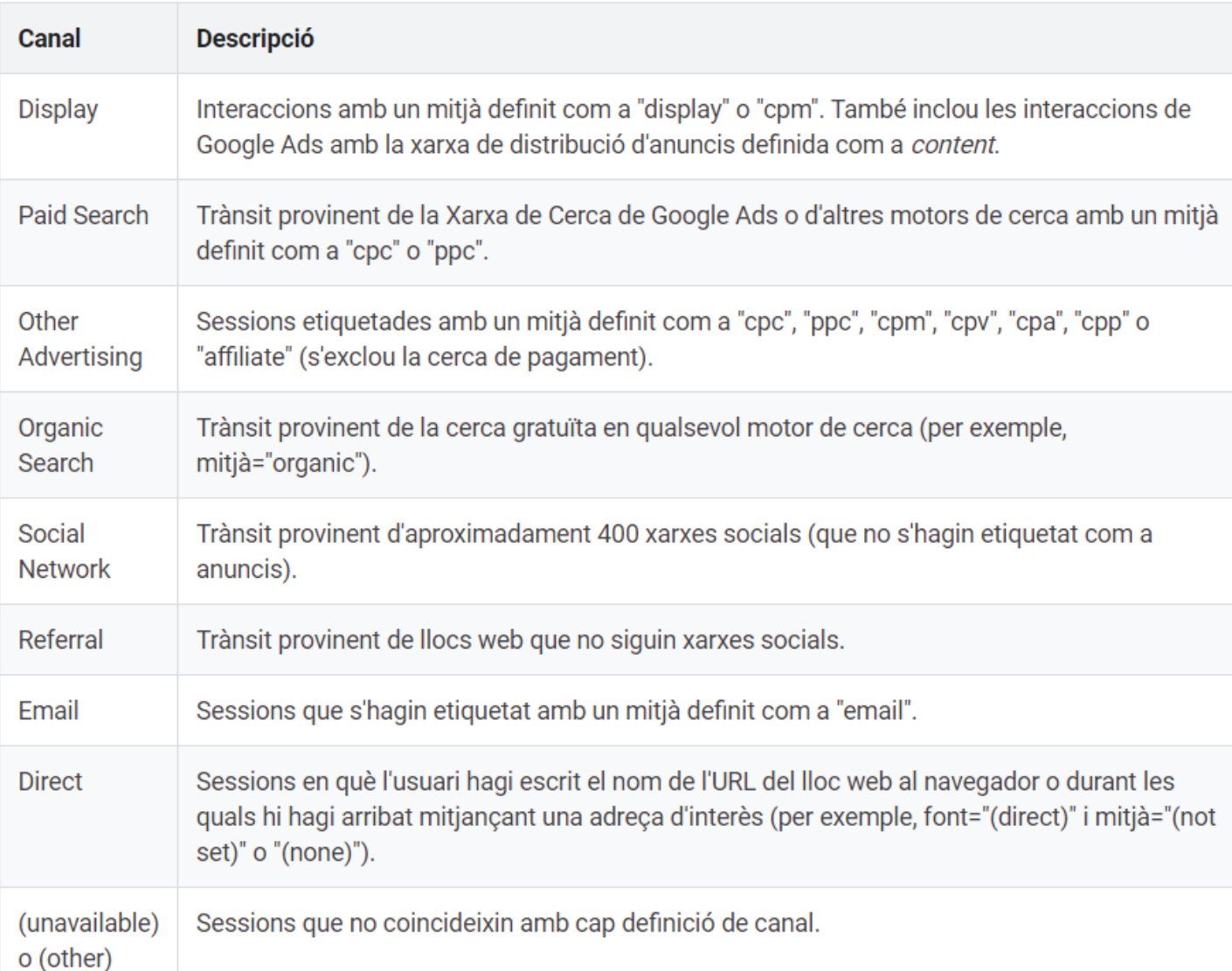

# Resum de dimensions i mètriques d'ADQUISICIÓ

#### **Exemple d'anàlisi a [GA4]:**

A més de descobrir les fonts que aporten més tràfic, és important que aquest sigui de qualitat.

Es pot ordenar pel temps mitjà d'interacció per comparar i descobrir quins suports aporten usuaris de més qualitat, i quins no.

Podeu canviar la dimensió, com ara la font/mitjà.

Es pot filtrar pel percentatge d'interaccions, que podria ser l'equivalent al % rebot en Universal (invers).

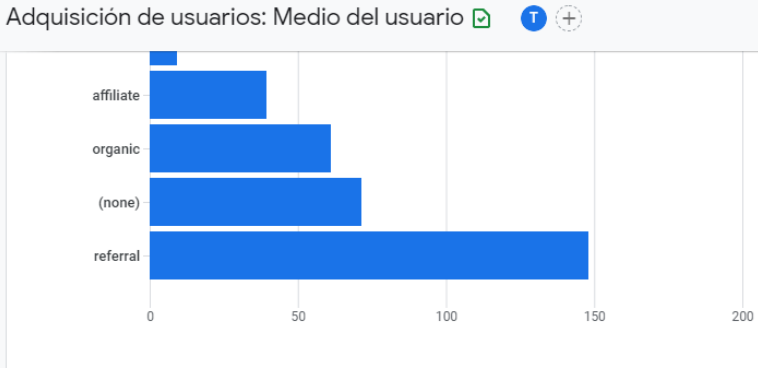

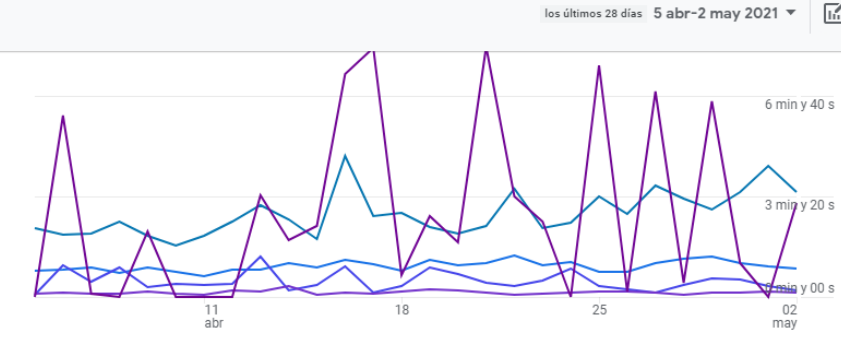

● (data deleted) ● (none) ● affiliate ● cpc ● email

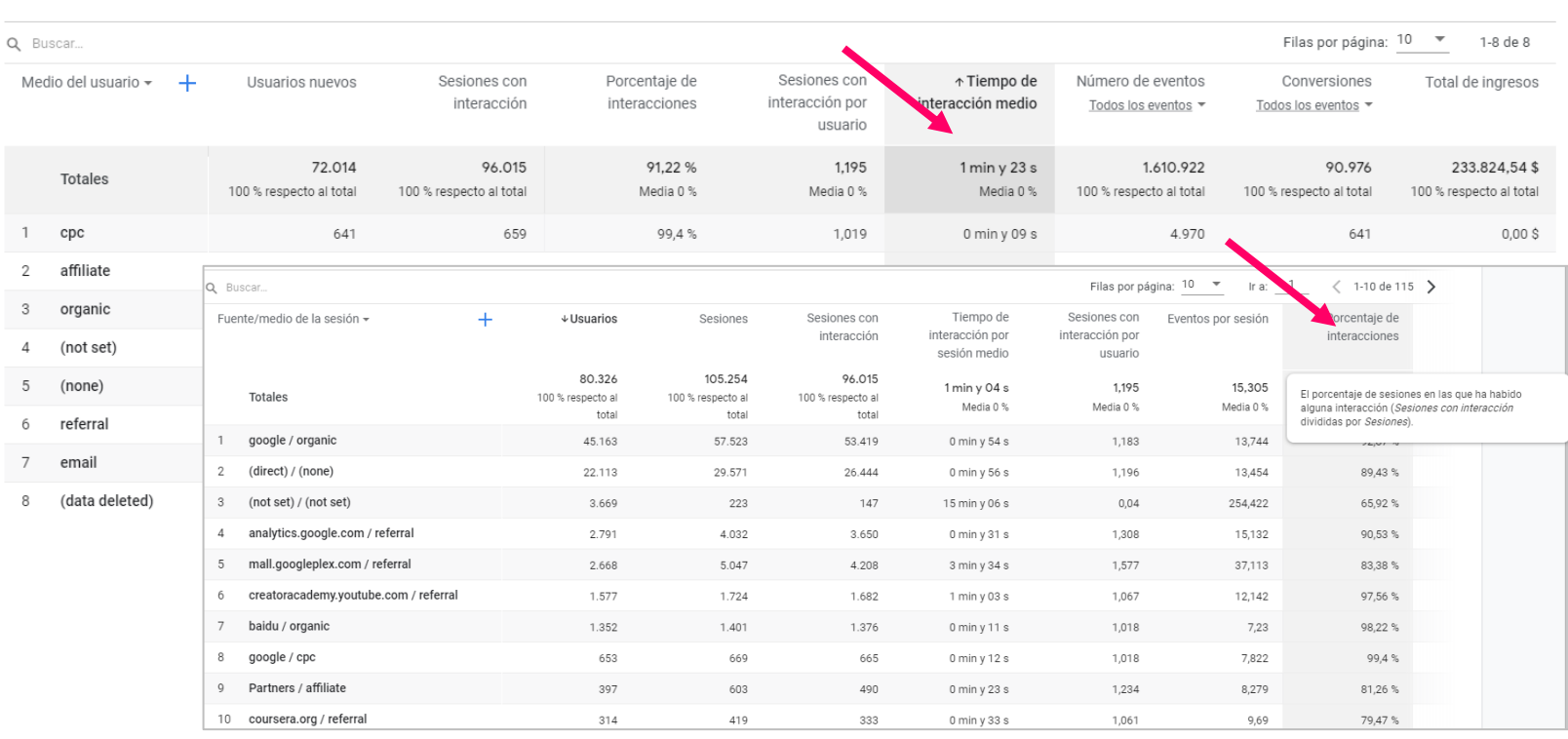

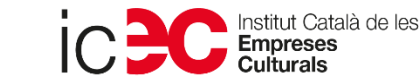

# Resum de dimensions i mètriques d'INTERACCIÓ

<sup>2</sup>áginas y pantallas: Título de página y clase de pantalla <sub>[2]</sub>

 $\bigcap$   $\left( \frac{1}{2} \right)$ 

#### **Exemple d'anàlisi a [GA4]:**

A l'opció pàgines i pantalles, podem esbrinar quines pàgines aporten més tràfic i ingressos.

De nou, es pot ordenar pel temps mitjà d'interacció per comparar i descobrir les més interessants.

Podeu canviar la dimensió.

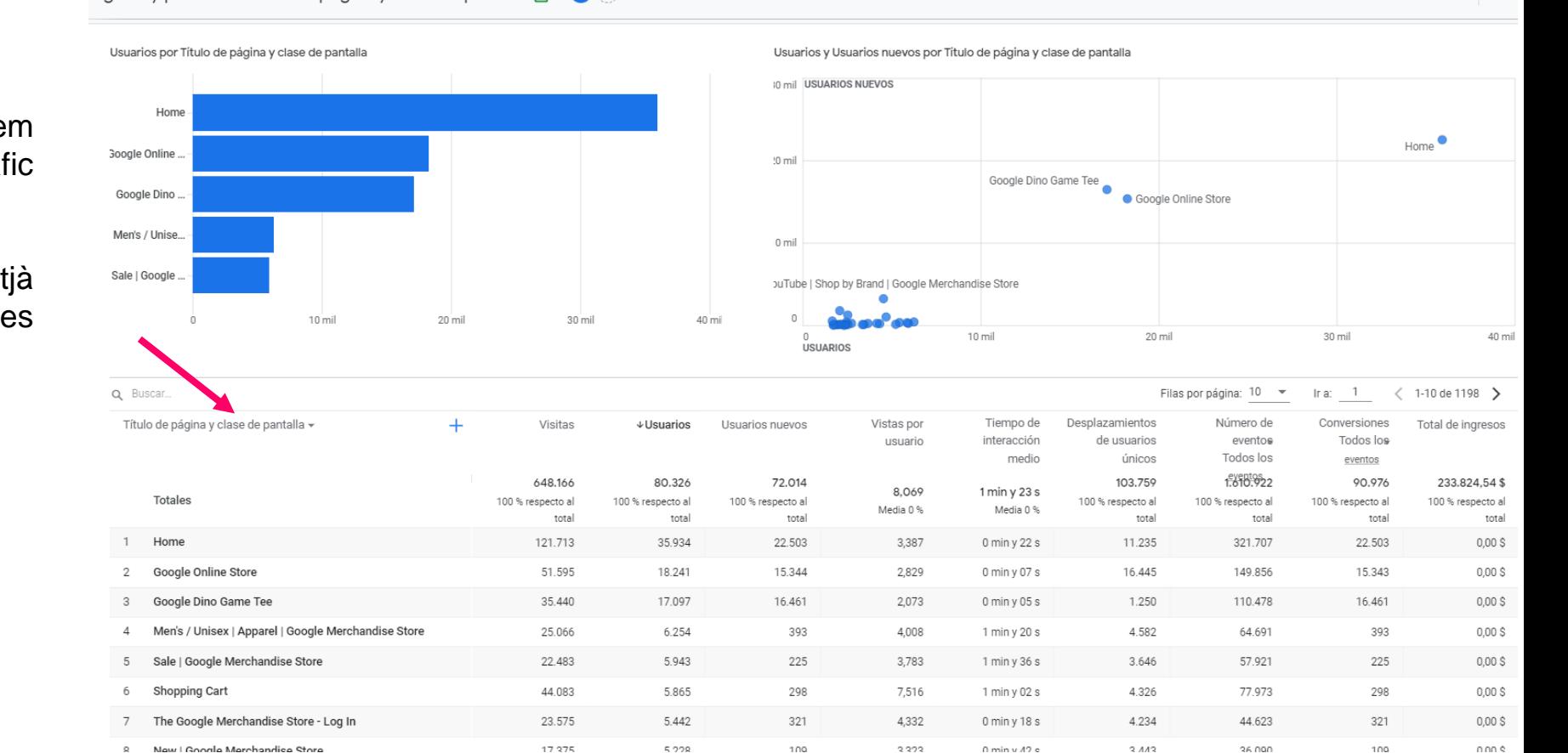

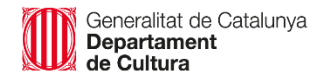

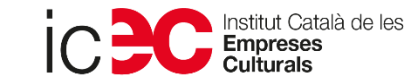

los últimos 28 días 5 abr-2 may 2021  $\star$ 

# Resum de dimensions i mètriques d'INTERACCIÓ

**[UNIVERSAL] Exemple d'anàlisi a GUA: opció de comportament**

#### **Pàgines de destinació/sortida:**

Mostra les principals pàgines on els usuaris aterren (destinació) o marxen (sortida).

#### Exemple d'anàlisi:

Destí: (la primera per sessió)

Pots filtrar per % de rebot per descobrir les pàgines que el contingut no és atractiu o rellevant per a l'usuari.

#### Sortida:

Mostra les pàgines on els usuaris surten de la pàgina web. Intenta revisar i optimitzar aquelles que tenen un % de sortides més elevat.

Fes servir els filtres

Generalitat de Catalunya **Departament** de Cultura

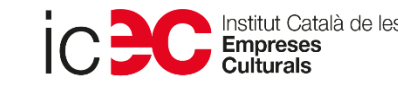

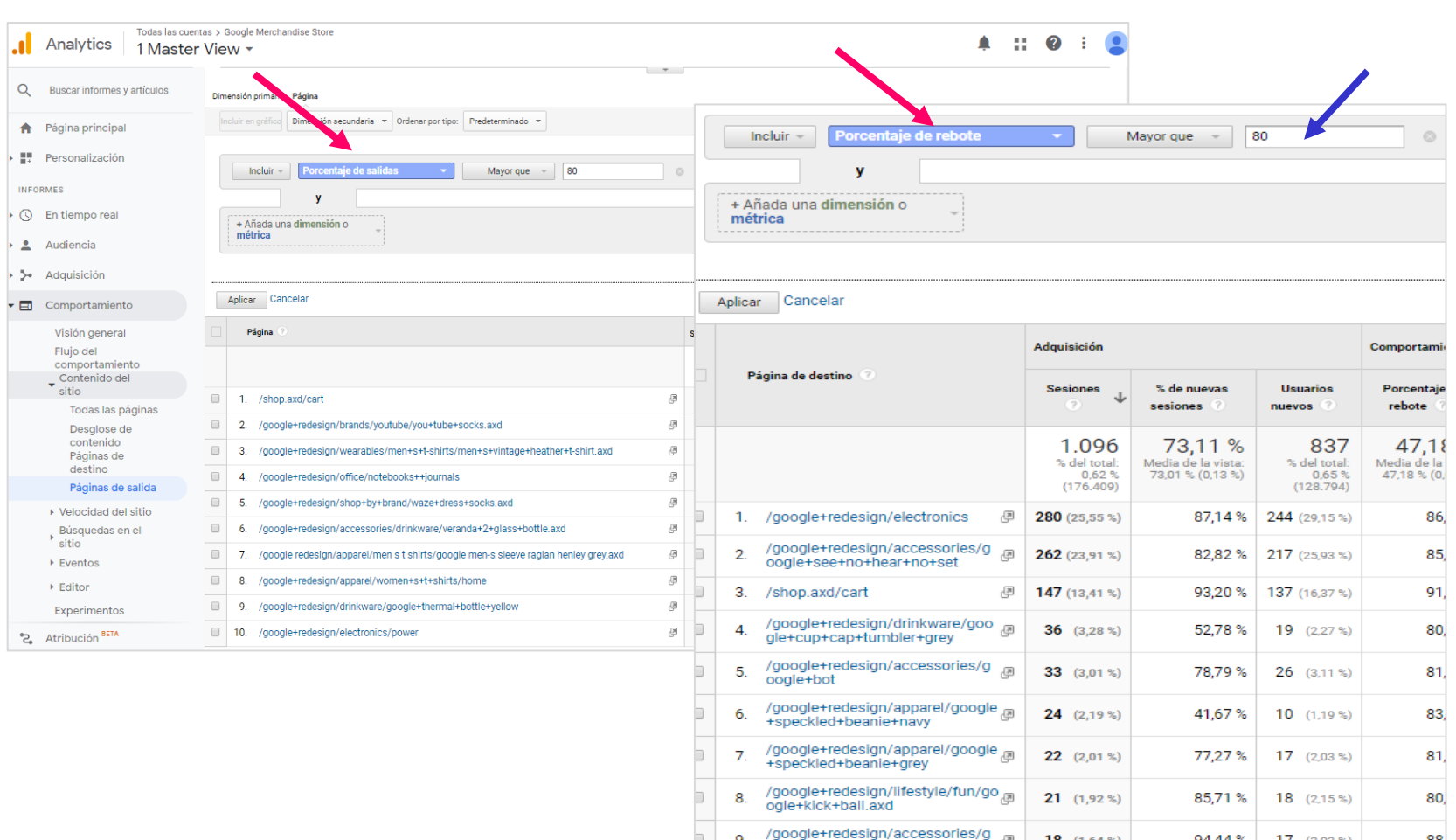

oogle+blue+yoyo

mural+sticky+note+pad

/google+redesign/office/google+

18  $(1,64%$ 

18  $(1,64%$ 

 $\sqrt{n}$ 

94,44%

11,11 %

 $17$  (2,03 %)

 $2(0,24\%)$ 

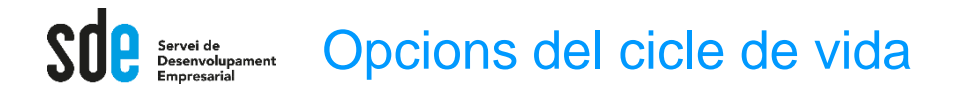

# Resum de dimensions i mètriques de MONETITZACIÓ

#### **Exemple d'anàlisi a [GA4]:**

L'opció de <<compres de comerç electrònic>>, podem descobrir els productes amb més visites i ingressos.

Una vegada més, podeu ordenar per compres o ingressos per comparar i esbrinar quins productes agraden més.

Podeu canviar la dimensió, per "categoría del artículo" per analitzar les famílies.

En aquest cas es poden filtrar per "añadir al carrito", o per "ingresos".

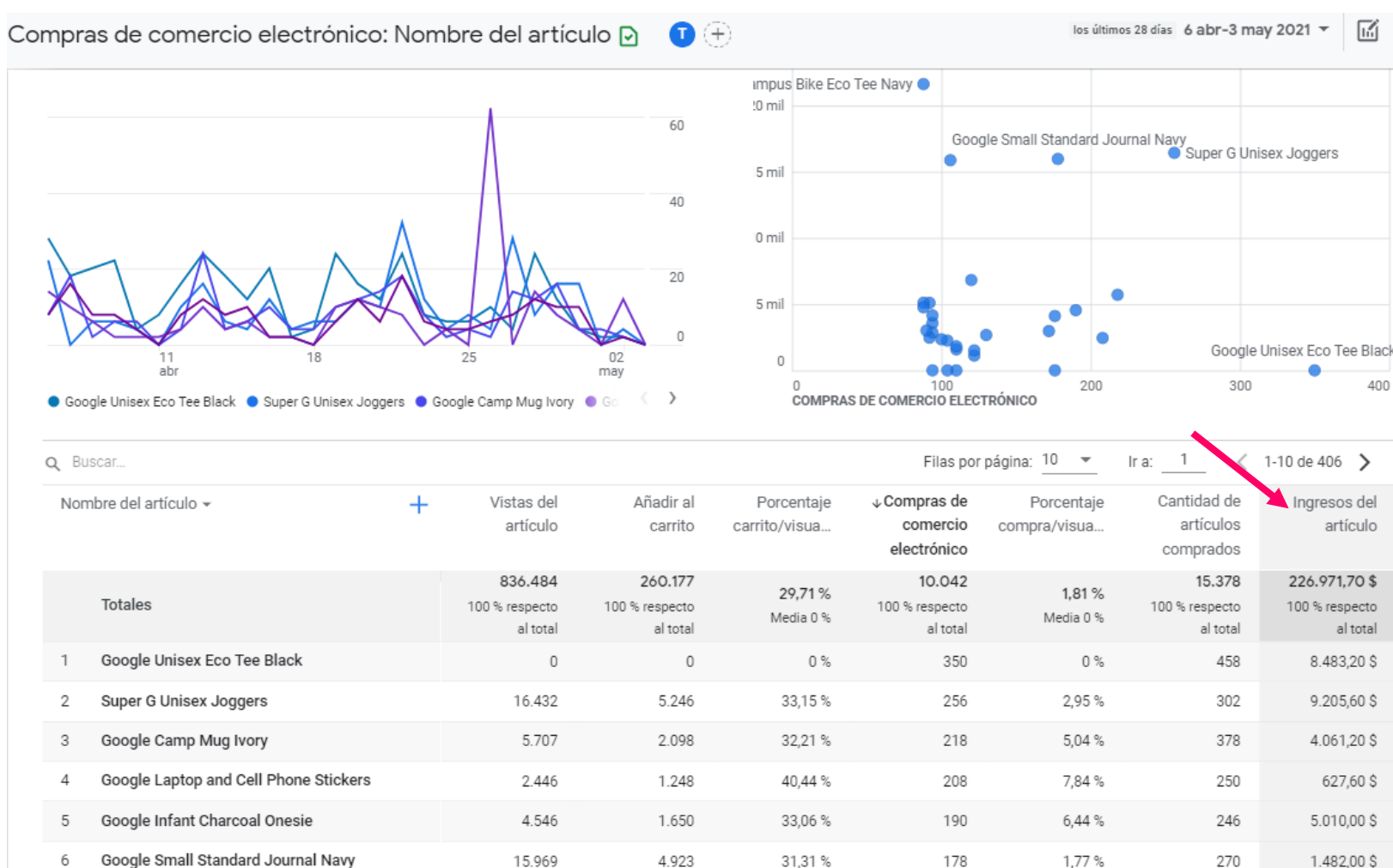

 $\circ$ 

1.444

 $0%$ 

34,4%

176

176

0%

6,61%

196

198

 $\Omega$ 

4.108

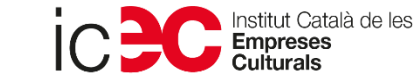

Google F/C Longsleeve Charcoal

Google Women's Eco Tee Black

8

4.824.00 \$

 $3.660,80$ \$

artículo

al total

岡

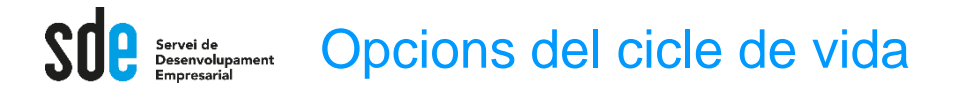

# Resum de dimensions i mètriques de RETENCIÓ

#### **Comportament:**

Freqüència amb la qual els usuaris visiten i tornen.

Exemple d'anàlisi:

Detectar possibles canvis en la fidelitat dels usuaris recurrents.

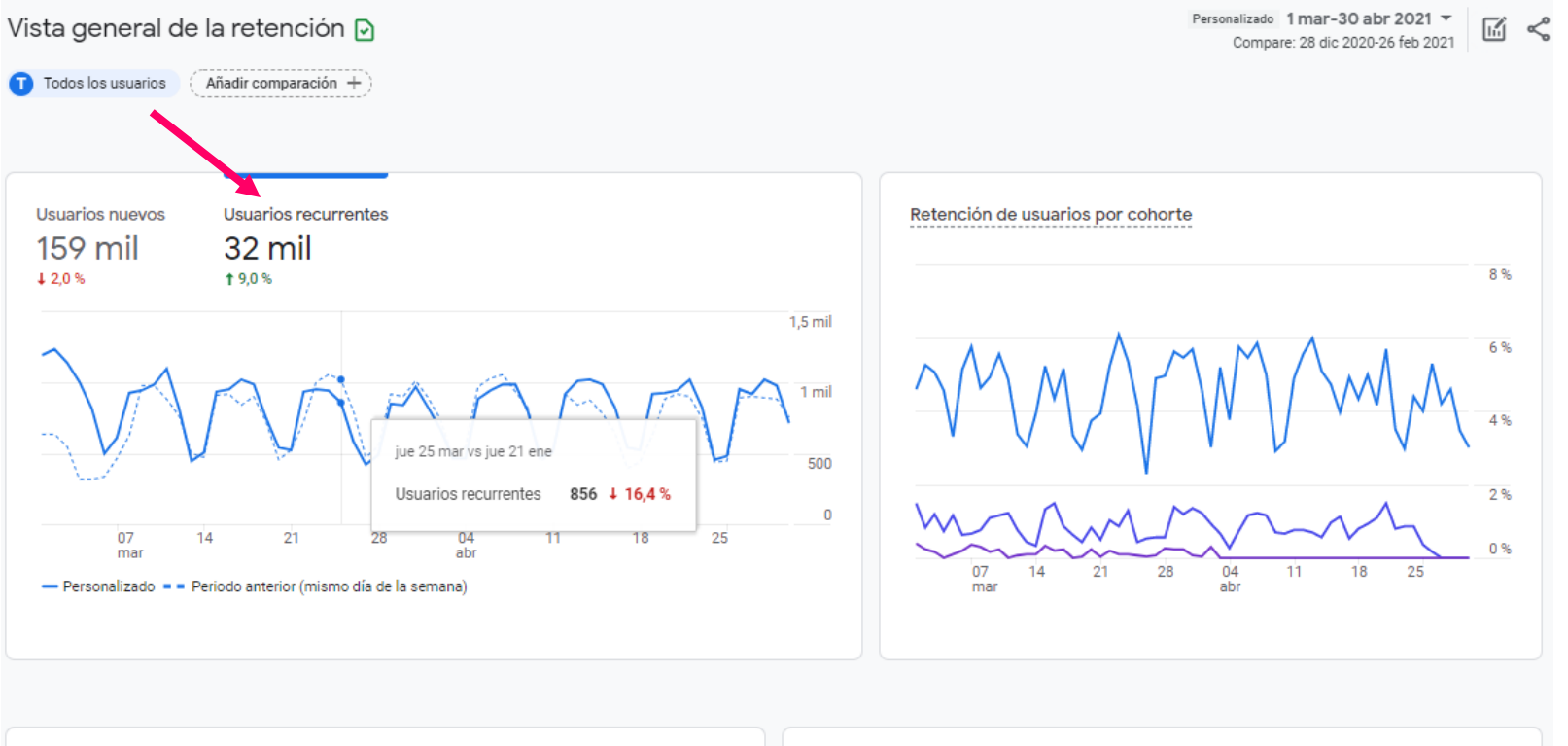

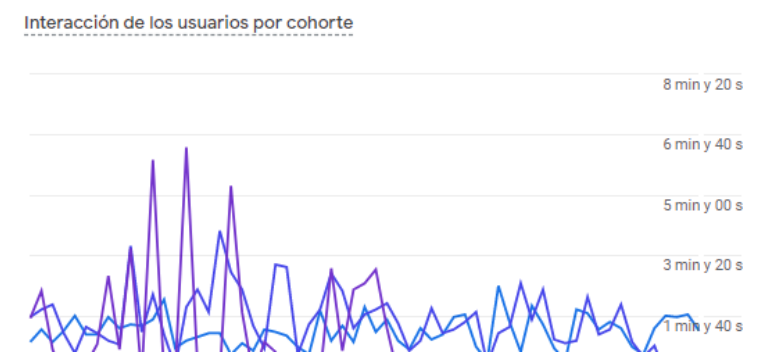

#### Retención de usuarios

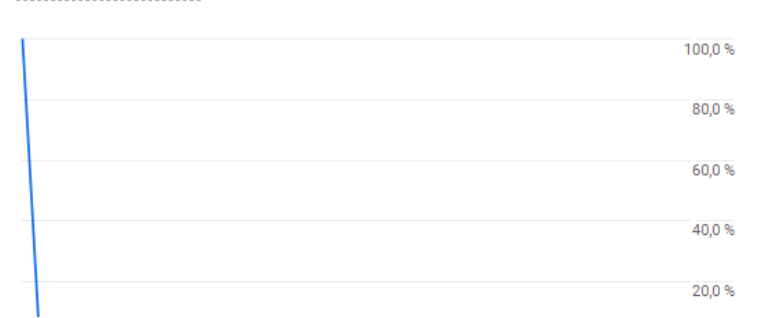

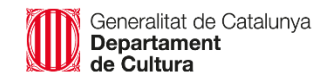

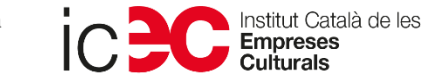

18

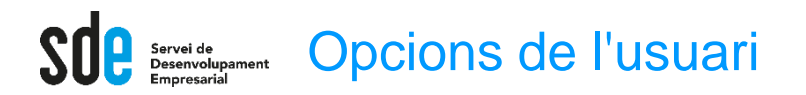

**Dades demogràfiques:** Informació demogràfica i d'interessos.

A part de l'edat i el sexe, pots descobrir que temes tenen més interès pels teus usuaris per orientar l'estratègia de màrqueting i continguts.

Només es pot visualitzar aquesta informació si teniu activat Google Signals\*.

\*A la columna PROPIETAT, feu clic a Configuració de dades> Recollida de dades i, a continuació, activeu l'opció Habilitar la recollida de dades de Google signals.

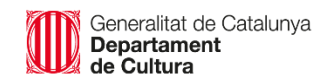

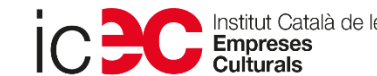

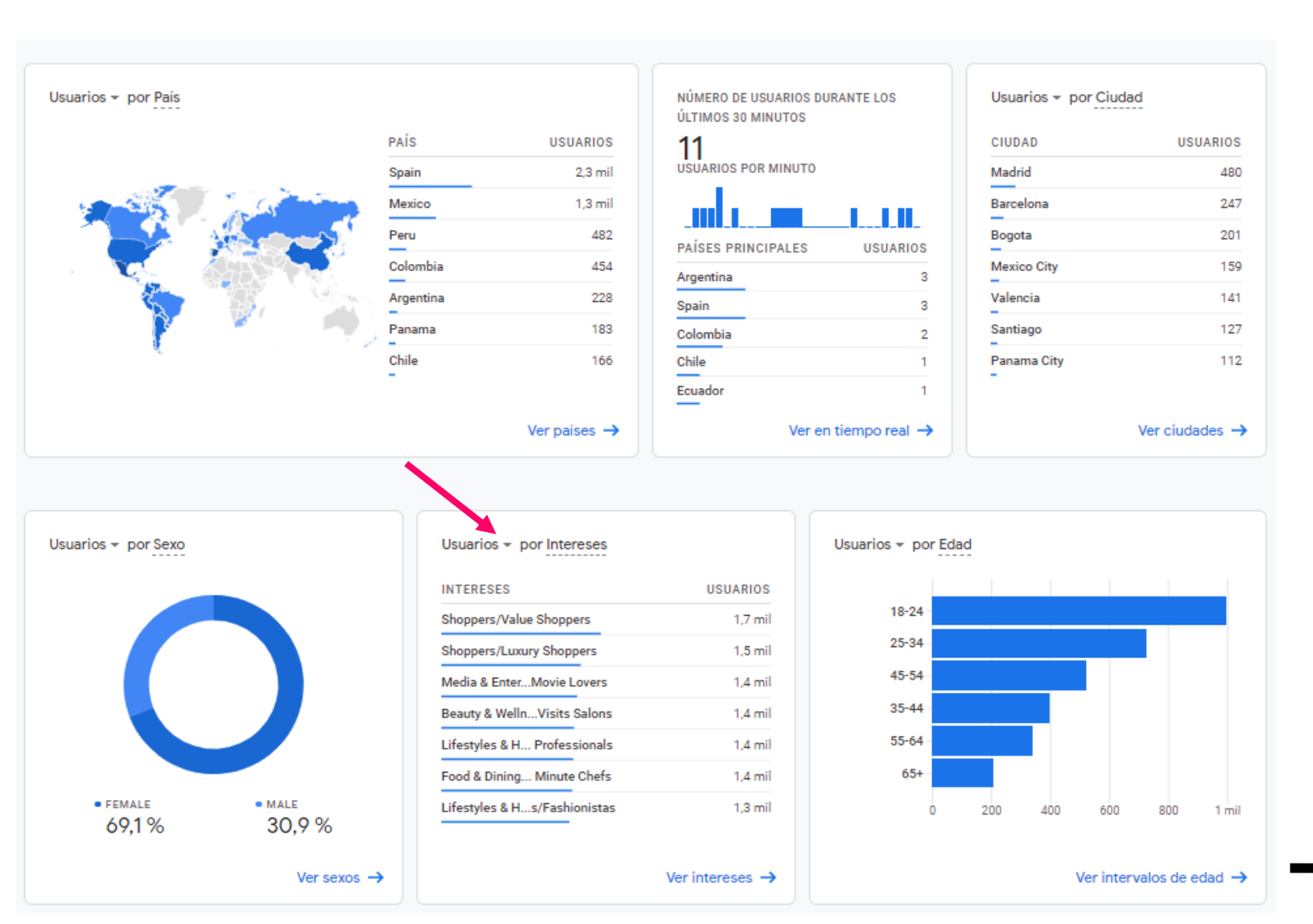

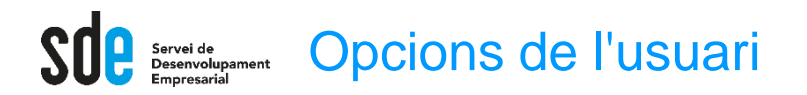

### **Dades demogràfiques:**

Informació demogràfica i d'interessos.

A part de l'edat i el sexe, pots descobrir que temes tenen més interès pels teus usuaris per orientar l'estratègia de màrqueting i continguts.

#### Exemple d'anàlisi:

- 1. Edat (Seleccionar el segment més interessant)
- 2. Sexe (Seleccionar)
- 3. Descobrir els Interessos
- 4. Afegim com a dimensió secundaria la tipologia de tràfic
- 5. Ordenació per objectius

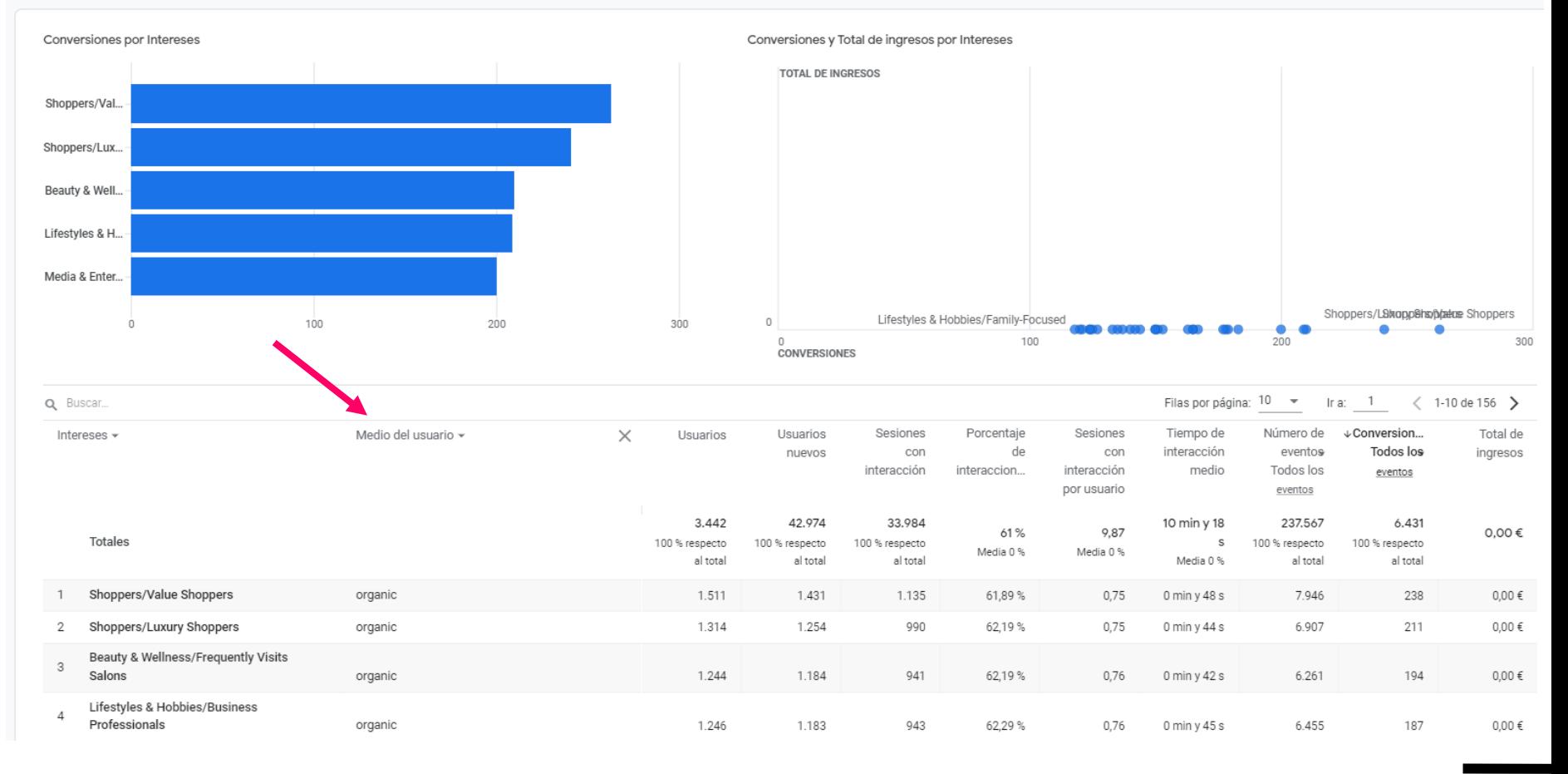

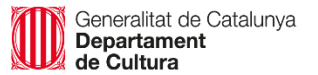

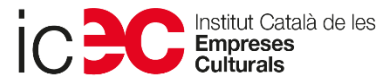

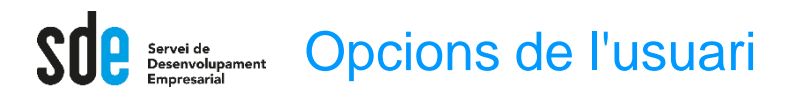

 $\circ$ 

 $\mathbf{r}$ 

 $0.2.018$ 

### **Dades demogràfiques:**

Informació demogràfica i d'interessos.

#### Exemple d'anàlisi:

- 1. Identifica els usuaris nous, i així veure tendències.
- 2. Utilitzant la taula, pots identificar àrees amb un % de conversió interessant però baix % de tràfic, que pot indicar mercats a explotar amb accions publicitàries.

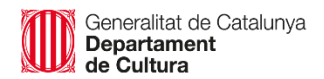

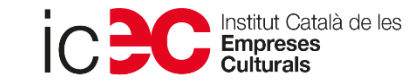

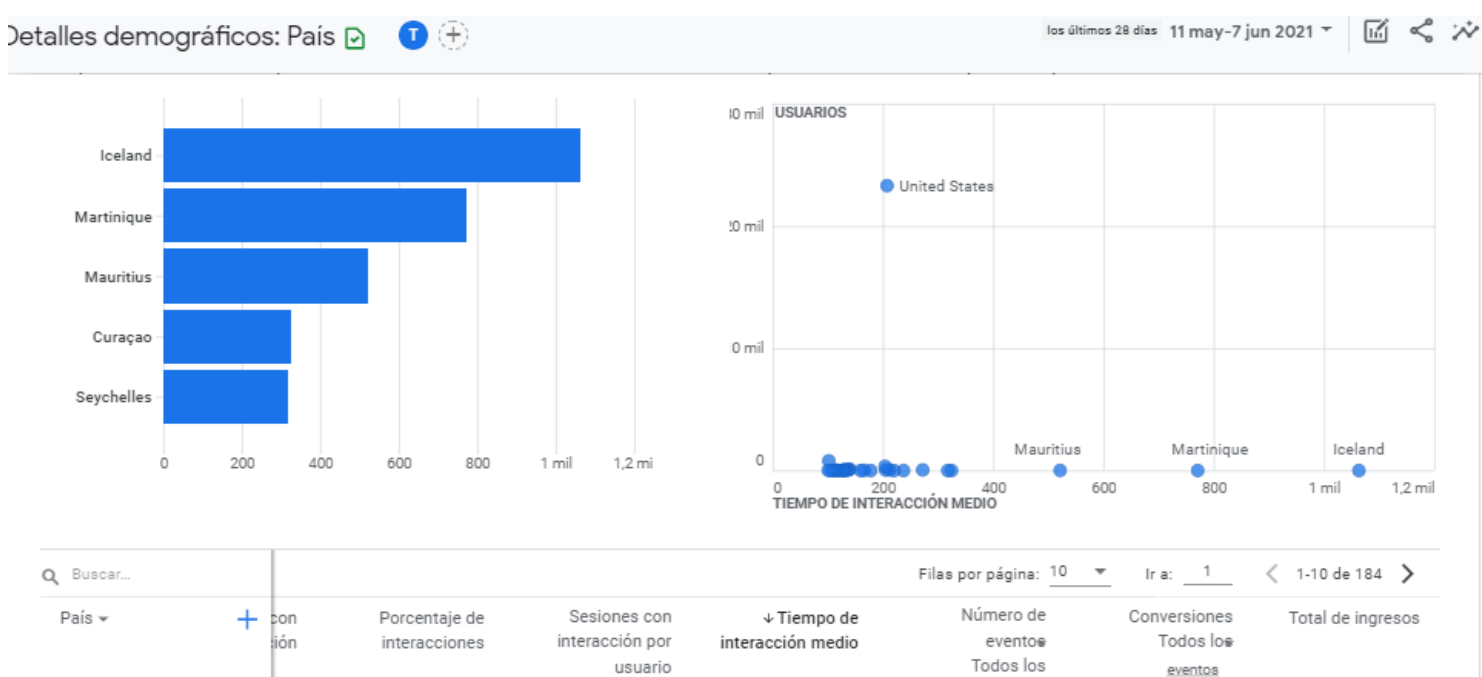

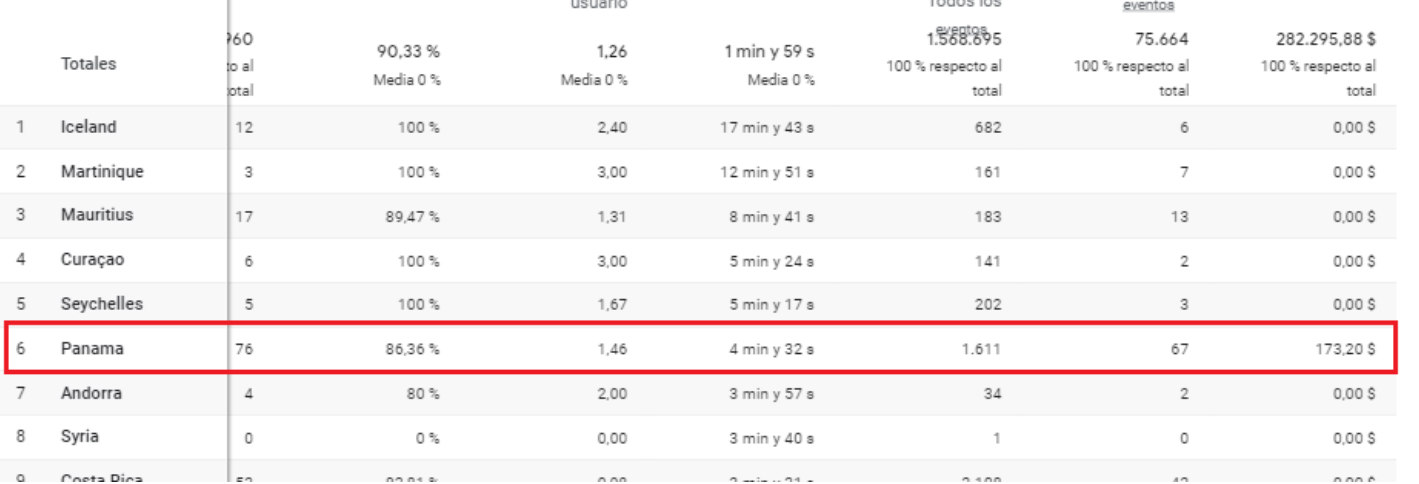

 $0.00$ 

 $0.005$ 

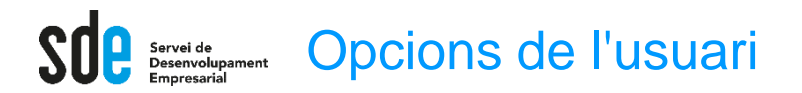

**Dades demogràfiques:**

Informació demogràfica i d'interessos.

#### Exemple d'anàlisi:

1. També es pot identificar regions on ja tens gran audiència, però a la vegada pocs resultats. Pot indicar algun problema o que has d'optimitzar la publicitat, o ampliar idiomes locals, millorar els costos d'enviaments, problemes amb impostos, etc.

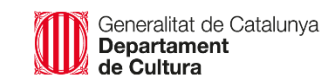

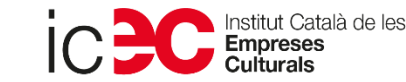

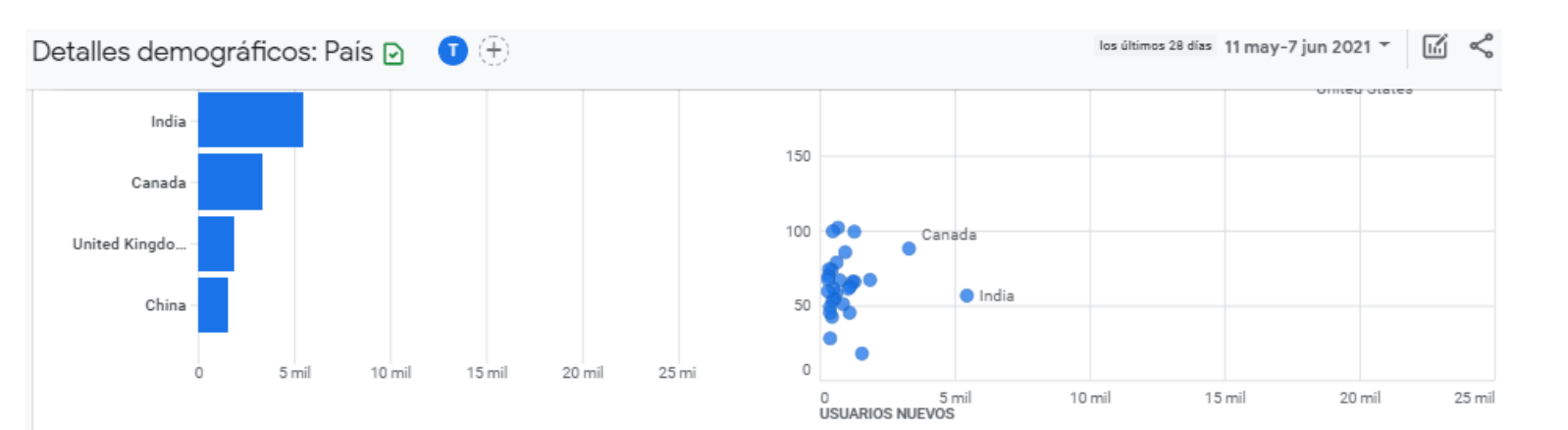

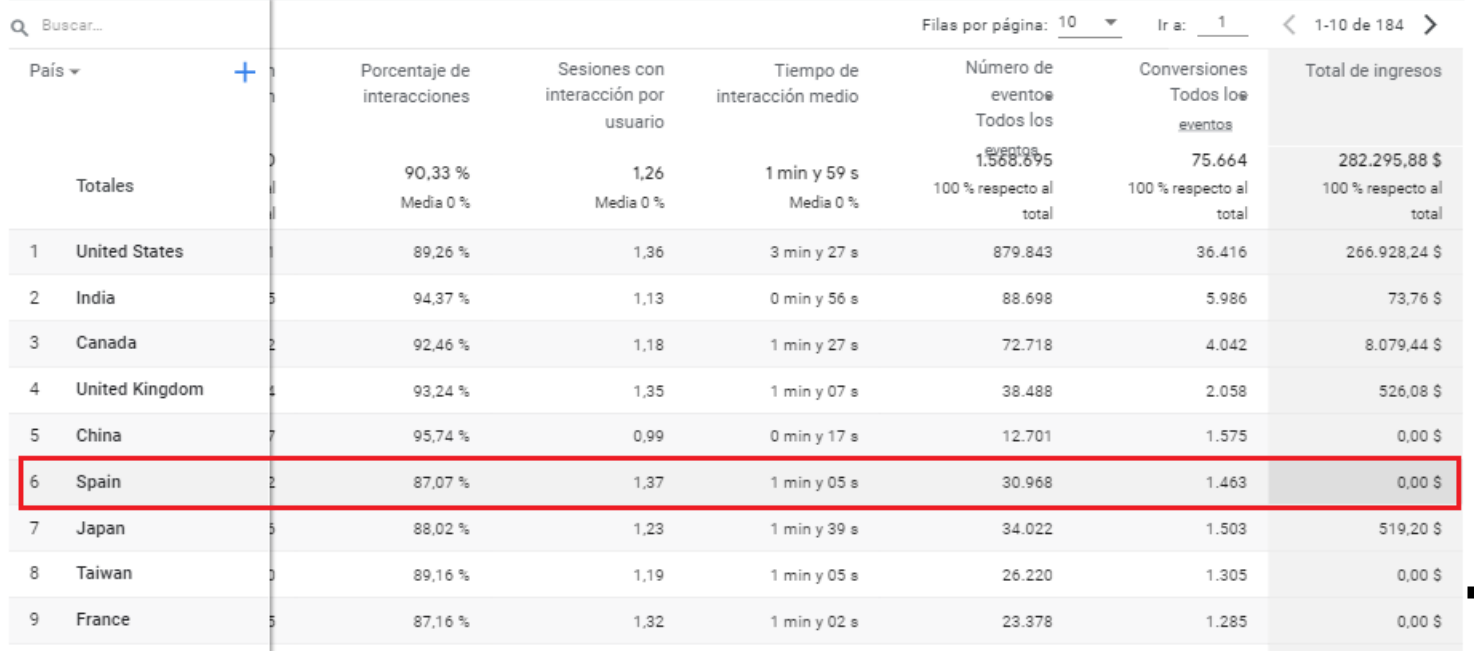

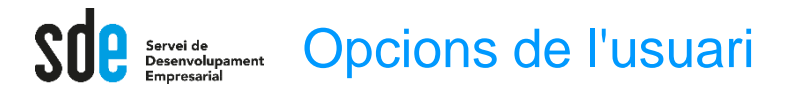

# Resum de dimensions i mètriques de TECNOLOGÍA

#### **Tecnologia i dispositius:**

Aquests informes ajuden a millorar la funcionalitat del lloc web.

#### **Exemple d'anàlisi a [GA4]:**

Opció <<detalle de la tecnología>>, podem descobrir els models de dispositius amb més visites i ingressos.

De nou, es pot ordenar per % interaccions. Si hi ha un dispositiu específic amb % baix, pot indicar que necessiteu optimitzar el web o crear una versió localitzada.

Podeu canviar la dimensió, per "categoría de dispositivo" per analitzar de manera agrupada.

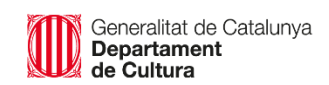

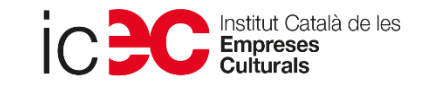

Usuarios por Modelo de dispositivo a lo largo del tiempo Usuarios y Usuarios nuevos por Modelo de dispositivo i0 mil USUARIOS NUEVOS 2.5 mil  $\bullet$  Chrome 2 mil I0 mil  $1.5$  mil Safari iPhone 10 mil ChromeBook 500  $\blacksquare$  $07$ <sub>mar</sub>  $21$ 28  $04$ <br>ahr  $11$  $18$  $14$ 25 20 mil 40 mil 60 mil Chrome Cafari CiPhone ChromeBook CEdge **USUARIOS** Q Buscar Filas por página: 10  $\overline{\phantom{a}}$ Ir a:  $\overline{1}$ Porcentaje Modelo de dispositivo  $\star$  + ↓Usuarios Usuarios Sesiones Sesiones Número de Tiempo de Conversio. de nuevos con con interacción eventos Todos los interacción interaccio... interacción medic Todos los eventos por usuario eventos  $170.40$  $57.60$  $212.770$  $3.479.41$  $171.79$ 100% 91.06% 100% 100% 1.244 1 min y 28 s 100 % 100 % Totales respecto al respecto al respecto al Media 0 % Media 0 % Media 0 9 respecto al respecto a tota total total total Chrome 56.217 51.111 67.783 90,71% 1 min y 07 s 1.007.790 59.508 1,206 Safari 37.084 32.260 51.946 85.42% 1.401 2 min y 39 s 1.282.996 51.911 2 3 iPhone 25.085 24.637 27.919 95.31% 1.113 0 min y 55 s 313.209 26.311 ChromeBook 12.156  $\varDelta$ 13.121 16.986 91.34% 1.295 2 min y 14 s 348.867 18.874 4.711 4.279 5.692 79.494 4.634 5 Edge 89.1% 1,208 1 min y 20 s Firefox 3.062 2.779 46.226 3.611 92% 1,179 0 min y 53 s 2.942 6 (not set) 2.817 2.677 3.255 95,12% 1,155 0 min y 39 s 33.144 2.754  $\mathbf{R}$ iPac 2.365 2.270 2.494 97.54% 1.055 0 min v 36 s 23.766 2.381

 $\bigodot$  (+)

Detalles de la tecnología: Modelo de dispositivo M

Personalizado 1 mar-30 abr 2021

孟

80 mil

Total de

ingresos

 $33.67...$ 

respecto al

72.358,91 \$

214.967.97.

9.443.64\$

97.196,71 \$

629,00\$

624,20\$

382,20\$

897.00\$

100 %

total

 $\langle$  1-10 de 2938 >

total

23

**P** Servei de **Informes** personalitzats

# **Què són?**

L'eina Anàlisi és un conjunt de tècniques avançades que van més enllà dels informes estàndard per obtenir estadístiques més detallades sobre el comportament dels usuaris.

Els informes fets a mida són fàcils d'utilitzar si entenem el concepte de mètriques i dimensions.

Hi ha plantilles predeterminades amb informes, però podem crear les nostres pròpies.

Casos prácticos

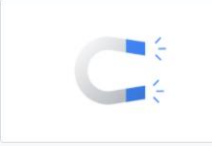

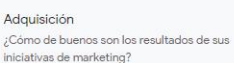

**Departament** 

de Cultura

Generalitat de Catalunya

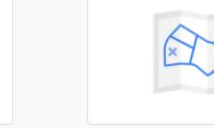

Conversión hasta completar una conversión?

mpreses:

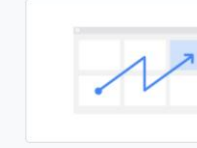

¿Qué aspecto tiene el recorrido del cliente

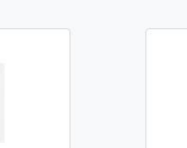

Comportamiento del usuario

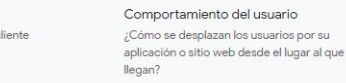

ut Català de les

# Centro de análisis Iniciar un nuevo análisis

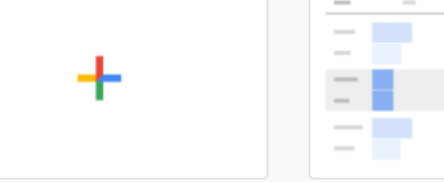

En blanco

Cree un análisis

Exploración ¿Qué estadísticas puede obtener con tablas y gráficos personalizados?

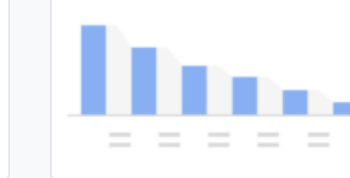

embudos de conversión de varios pasos?

Galería de plantillas

Análisis de embudo de conversión ¿Qué recorridos de los usuarios puede analizar, segmentar y desglosar con los

Análisis de rutas

¿Qué recorridos de los usuarios puede descubrir con los gráficos de árbol?

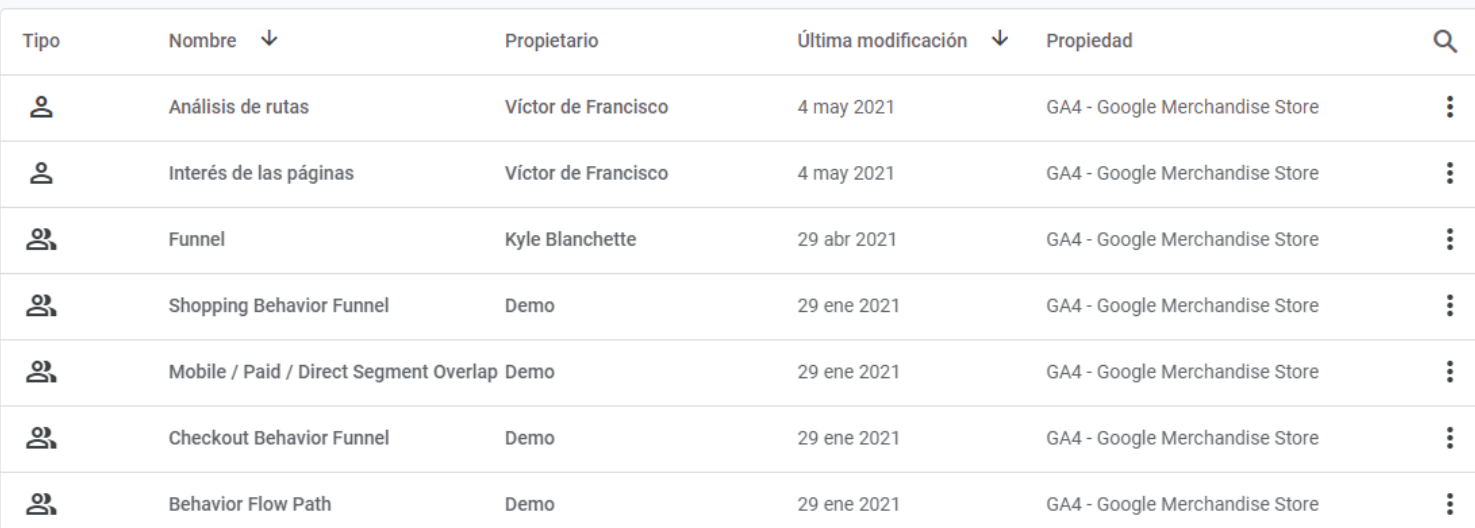

#### **https://support.google.com/analytics/answer/7579450?hl=en&ref\_topic=9266525**

#### **Exemple d'informe:**

Podem descobrir l'interès de les pàgines del nostre lloc web, ordenant pel percentatge d'interaccions.

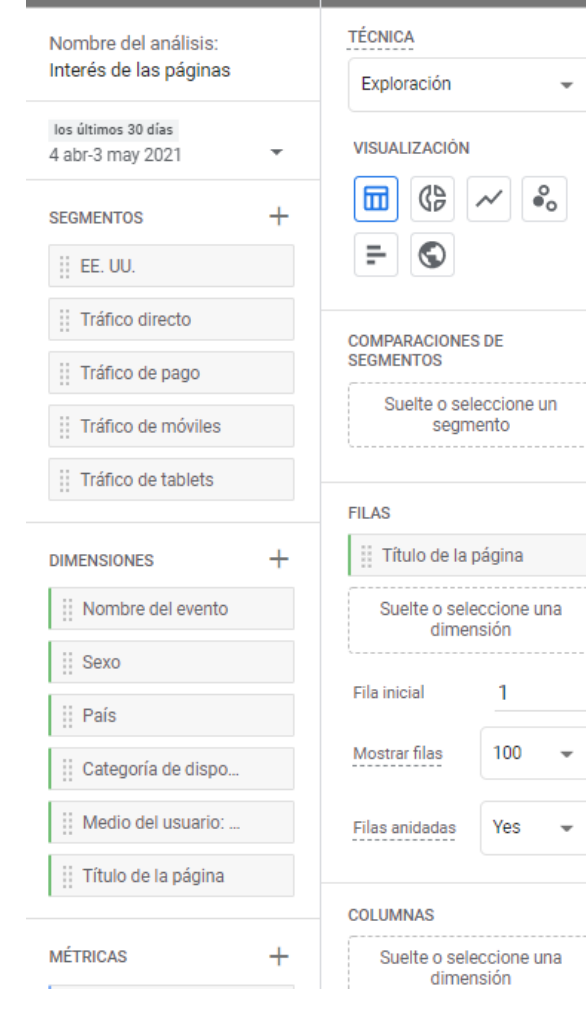

Configuración de la pes...

**Variables** 

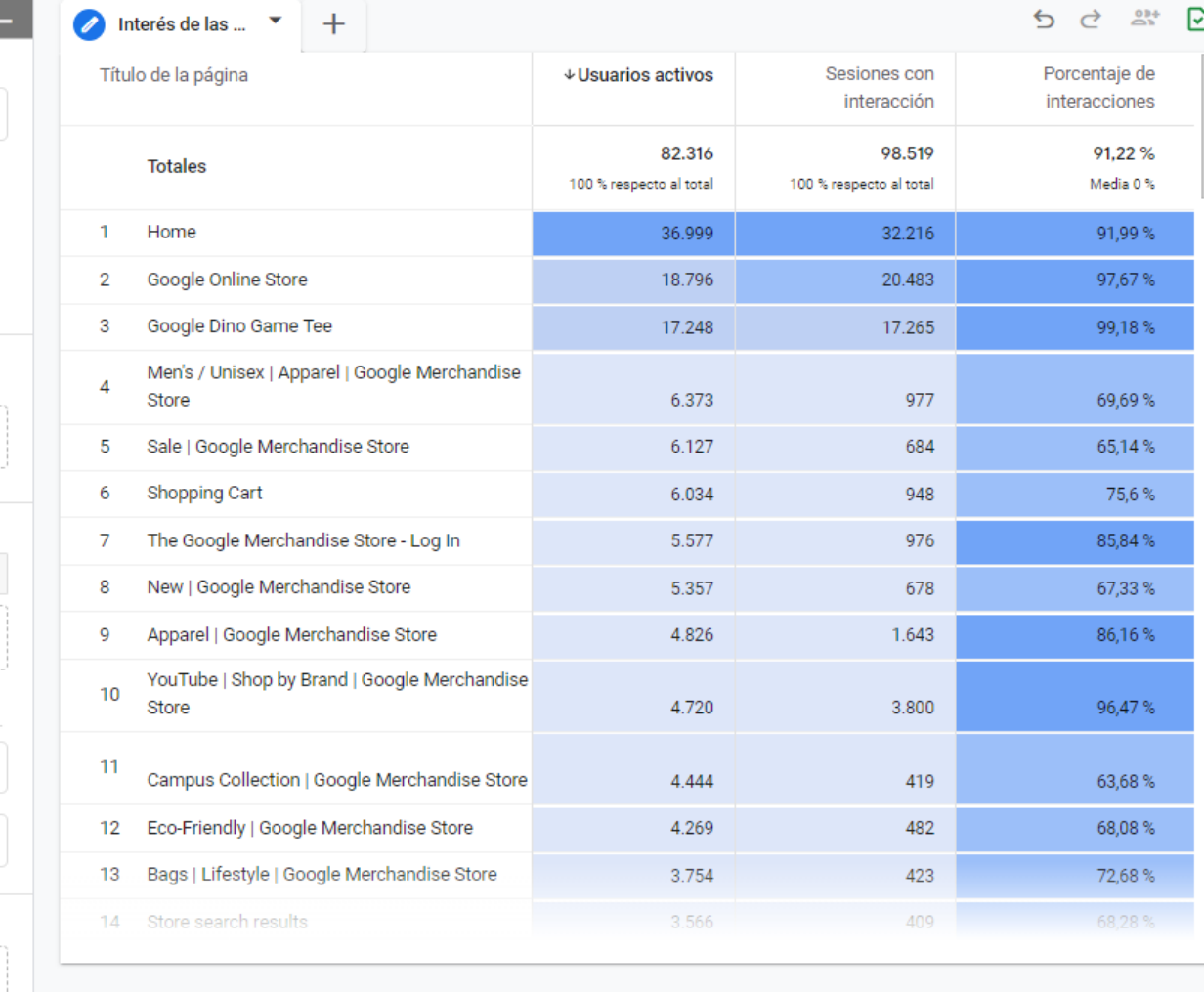

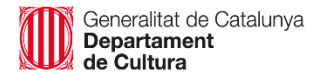

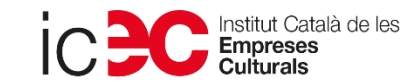

------

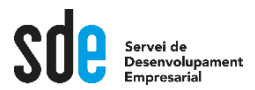

**Víctor de Francisco** Director de REEXPORTA. **vdf@reexporta.com**

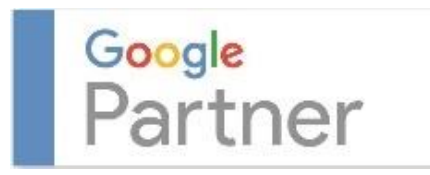

*Since 2004* BARCELONA – ALICANTE 902 104 184

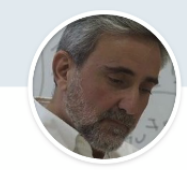

Victor de Francisco Managing Director at REEXPORTA. Think About Export, s.l.

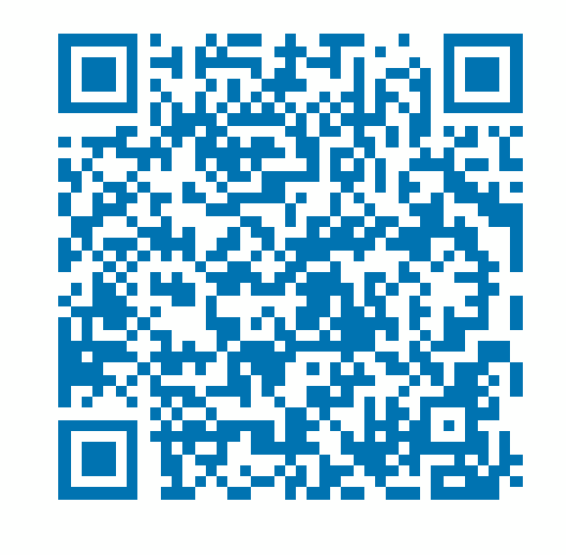

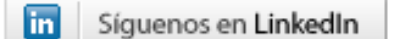

**https://www.linkedin.com/in/victordefrancisco/ http://www.linkedin.com/company/reexporta**

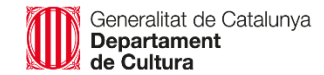

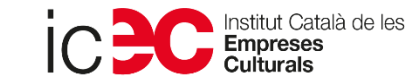

### **SERVEI DE DESENVOLUPAMENT EMPRESARIAL (SDE)**

Sergi Orobitg - [sorobitg@gencat.cat](mailto:sorobitg@gencat.cat) Laia Sanahuja - Isanahuja@gencat.cat Lala Boldú - [eboldú@gencat.cat](mailto:ebold%C3%BA@gencat.cat)

**Tel.** 935.565.199 sde.icec@gencat.cat www.sde.cultura.gencat.cat

Generalitat de Catalunya<br>Departament

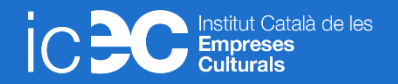